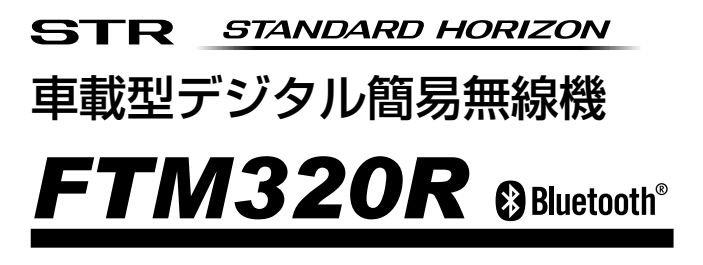

# **取扱説明書**

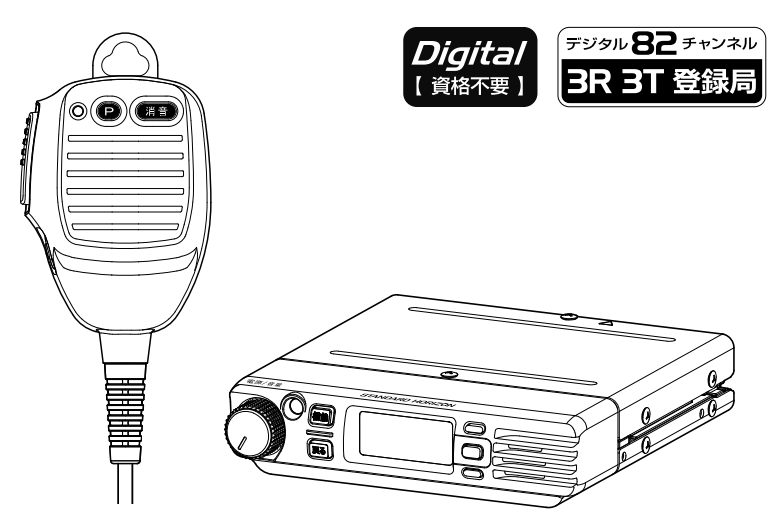

お買い上げいただき、ありがとうございました。 正しくお使いいただくために、この取扱説明書をよくお読みください。 お読みになった後は、大切に保管してください。

この無線機は国内専用モデルです。 海外では使用できません。

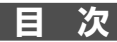

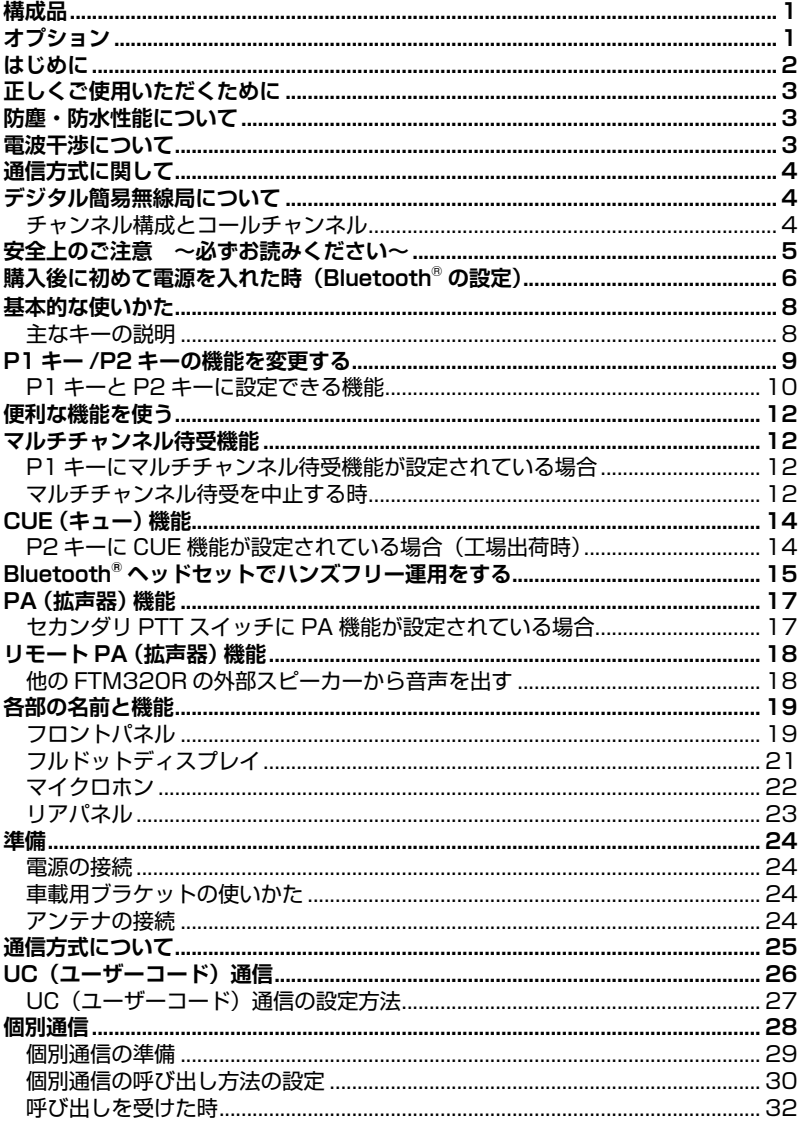

<span id="page-2-0"></span>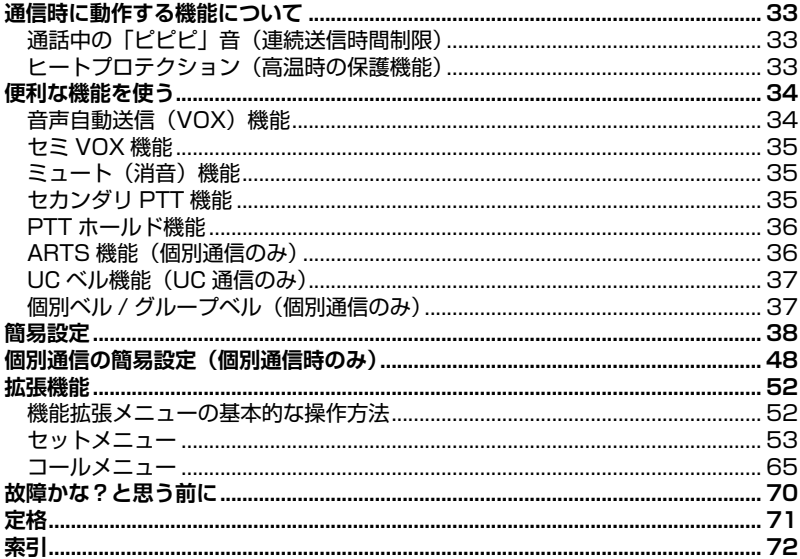

# 構成品

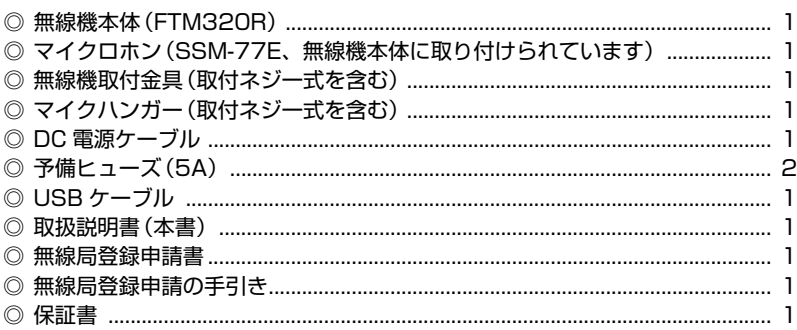

# オプション

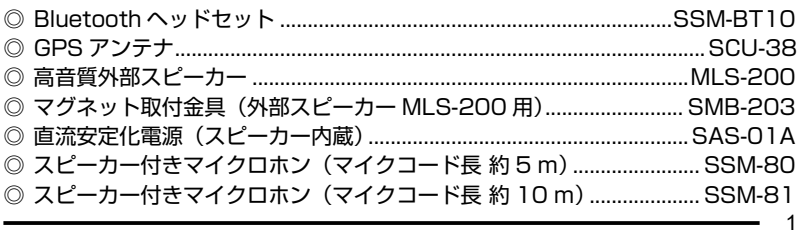

# <span id="page-3-0"></span>**はじめに**

本機をご使用になるには、電波法で定められている「無線局登録申請」を行い、登 録状の交付を受けることが必要です。本機をご使用になる前には必ず登録申請を行 い、登録状の交付を受けてください。

#### **注 意**

登録状の交付を受けずに本機を運用し、電波を出した場合、電波法第9章 110 条に定められた罰則 ( 一年以下の懲役又は百万円以下の罰金 ) が適用さ れますので、必ず無線局登録申請を行い、登録状の交付を受けた後に運用を 行ってください。

◎ご利用にあたって

- 本機は、技術基準適合証明を取得し、ARIB 規格に準拠していますので、 他社のデジタル簡易無線機(種別コード「3R 3T」)との互換性を確保してい ます。ARIB 規格以外の機能の互換性はありません。
- 本体底面に貼り付けてある"証明ラベル"を剥がしたり、"分解"や"改造"を 行うことは、法律で禁止されています。
- 他人の会話を聞いて、その内容を漏らすと法律で罰せられることがあります。
- 本説明書には、工場出荷時の標準的な設定での説明が記載されています。
- ◎免責事項
	- 取扱説明書に記載の使用方法とは異なる使用方法により発生した故障、障害、 損害について、当社は一切責任を負いません。
	- 本機を使用して生じた障害や損害について、法令上の賠償責任が認められる 場合を除き、当社は一切責任を負いません。

◎アフターサービス

• 正常なご使用状態で万一故障した場合は、当社営業部にご相談ください。

#### 八重洲無線株式会社

〒 140-0013 東京都品川区南大井 6-26-3 大森ベルポート D-3F TEL:03-6404-6525

# <span id="page-4-0"></span>**正しくご使用いただくために**

- ◎本機に接続する外部機器類は、必ず当社純正オプションを使用してください。 当社純正品以外のオプションを使用すると、故障や破損の原因になります。 当社純正品以外のオプションの使用が原因で生じた故障や破損、および事故など の損害については、弊社では一切責任を負いません。
- ◎マイクロホンのコードを強く引き伸ばしたままにしないでください。
	- コードの断線などにより、故障の原因になります。
- ◎直射日光や熱風の当たる場所、水のかかる場所に放置しないでください。
- ◎電波法により、無線機やマイクを分解・改造・指定以外の装置を接続することは 禁じられています。
- ◎周囲温度が極端に高い場所、または極端に低い場所での使用は避けてください。
- ◎通話する際は、マイクから約5センチ離して普通の声量で話してください。 マイクと口元の距離が近かったり、声が大きかったりすると、音声が割れたり、 歪むことがあります。

### **防塵・防水性能について**

本機および付属のマイクロホン(SSM-77E)は、IEC 国際規格 IP54 相当 ( 防塵 等級 5 ※1、防水等級 4 ※2) の防塵、防まつ性能を有しています。この性能を末永 く確保していただくために、必ず、ご使用になる前に下記の項目をご確認ください。

- ◎キーやボタンのラバー、各端子(マイク端子、外部スピーカー端子、USB 端子、 アクセサリー端子)のラバーキャップなどに、キズ、劣化、汚れがないか確認し てください。
- ◎埃などで無線機の安全性を損なわないように保護されていますが、埃などがス ピーカーやマイク部分の表面に蓄積した場合、音量が小さくなったり、音質が悪 くなったりすることがありますので定期的に確認、清掃することをお勧めします。
- ◎海水や砂、泥などが付いた時は、ケースが損傷していないことを確認した上で、 すぐに乾いたやわらかい布で拭き取ってください。汚れがひどい時は、水を含ま せたやわらかい布をかたく絞って拭いてください。
- ◎本機の汚れを落とす際に、蛇口からの水を直接当てたり、高圧の洗浄機やエアダ スターを使用したり、スチーム洗浄をおこなったりしないでください。
- ◎本機は、水中での使用はできません。
- ※1:動作に影響を及ぼす以上の粉じんが内部に侵入しない。
- ※2:いかなる方向からの水の飛沫によっても有害な影響を受けない。

# **電波干渉について**

近距離で複数のグループの人が、複数のチャンネルを使用して通話するような場合 に、隣り合うチャンネル同士の電波の干渉により、通話に支障が生じることがあり ます。このような時は、隣り合うチャンネル (例: "CHO1"と "CHO2") でのご 使用を避けていただき、離れたチャンネルを設定していただくことで、干渉を軽減 することができます。

# <span id="page-5-0"></span>**通信方式に関して**

- ◎ 本機は、デジタル簡易無線機(登録局)として認証を取得しています。無線機 の登録及び開設申請をすることでご利用いただけます。
- ◎ 本機は、ARIB 規格に準拠していますので、他のデジタル簡易無線機(種別コー ド「3R 3T」)との通話互換性を確保しています。

※ ARIB 規格以外の機能の互換性はありません。

### **デジタル簡易無線局について**

デジタル簡易無線局の登録局は、下表のように分類されています。

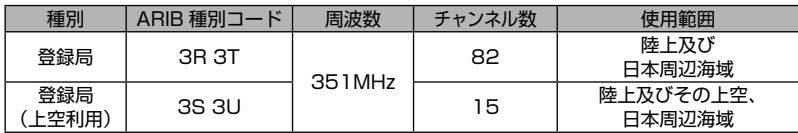

本機は種別コード「3R 3T」の"登録局"として開発されたもので、スカイスポ ーツなど、上空でのご利用はできません。

### **チャンネル構成とコールチャンネル**

本機のチャンネル構成(ARIB無線設備の種別コード「3R 3T」)

◎ チャンネル構成(通話チャンネル)

"CH01(351.03125MHz)"~"CH82(351.63125MHz)"の82チ ャンネルが利用可能です。

◎ コールチャンネル"呼出CH15(351.28750MHz)"は「コールチャンネ ル」に設定されています。

コールチャンネルでは、ユーザーコード([26ページ参照\)](#page-27-1)は自動的に "000"に設定され、秘話通信機能は自動的に解除されますので、ARIB規格で 定めている「呼出用チャンネル」として、ご利用いただけます。

注意 コールチャンネルは一時的な呼び出しのみに使用し、継続的な通話は他のチャ ンネルで行うようにしてください。

補足 コールチャンネルでは、ユーザーコードおよび秘話通信の設定をすることがで きません。

◎ 上空用チャンネルモニター(受信専用)

セットメニューの「F26 上空チャンネル」を"モニター"に設定すると、 上空用チャンネルの15チャンネル(CHS1~CHS15)を受信することができ ます([62ページ参照\)](#page-63-0)。

# <span id="page-6-0"></span>**安全上のご注意 ~必ずお読みください~**

本機を安全に正しくお使いいただくために、次のことに十分ご注意ください。

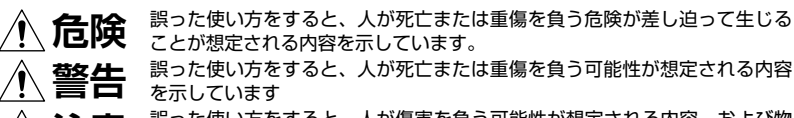

**注意** 誤った使い方をすると、人が傷害を負う可能性が想定される内容、および物 的損害のみの発生が想定される内容を示しています

行ってはならない禁止事項です (例 へ)分解禁止)。

必ず守っていただきたい注意事項です。

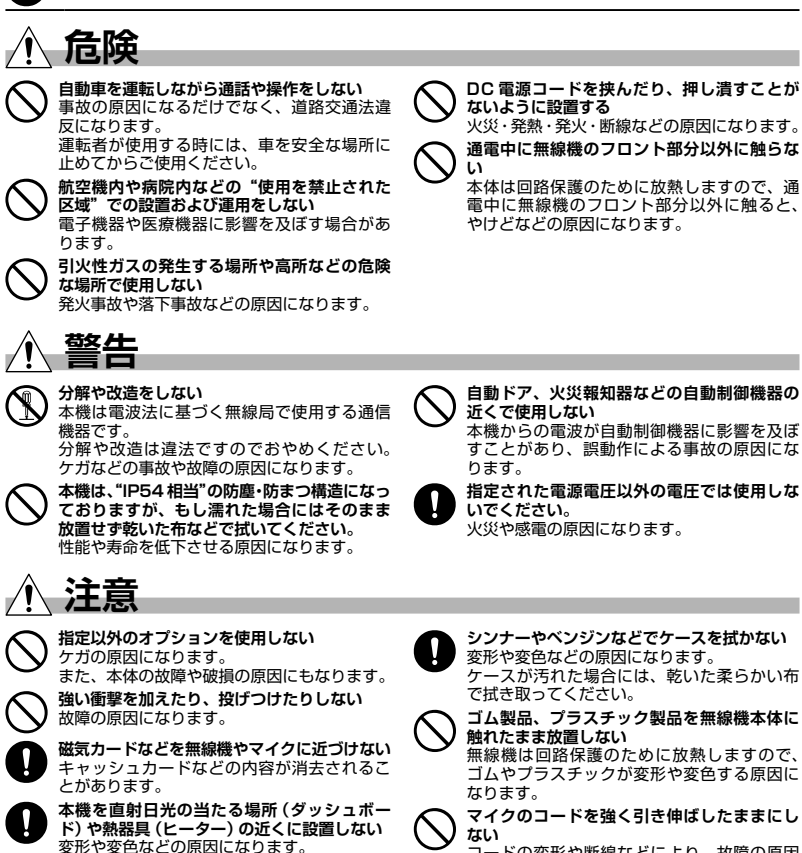

コードの変形や断線などにより、故障の原因 になります。

# <span id="page-7-1"></span><span id="page-7-0"></span>**購入後に初めて電源を入れた時(Bluetooth**® **の設定)**

購入後に初めて電源を入れた時は Bluetooth® の設定画面が表示されますので、 Bluetooth® を使う方も使わない方も、はじめに下記の手順で設定してください。

**Bluetooth**® **ヘッドセットを使う場合 Bluetooth**®**ヘッドセットを使わない場合**

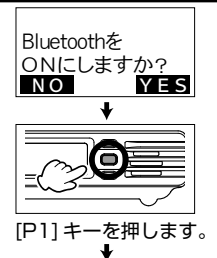

接続する Bluetooth ヘッドセットをペアリング(接続) モードにします。操作方法は、ご使用になるヘッドセットの 取扱説明書をご覧ください。

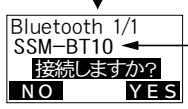

接続したいヘッドセットを [UP] または [DOWN] キーで選択してください。

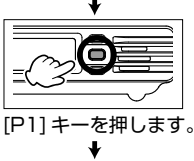

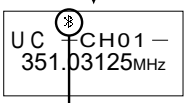

無線機とヘッドセットが接続されると点灯します。

- 次回からは、この Bluetooth 設定画面は表 示されません。無線機とヘッドセットの電 源を入れるだけで、自動で接続されます。
- 送信する時は話を始めると自動で送信状態 になります。話を止めると受信に戻ります。

●**Bluetooth**® **ヘッドセットを使うのをやめる**

- 1. [ **戻る** ] キーを押しながら、電源を入れ ます。
- 2."**Bluetooth を ON にしますか?**"の画 面が表示されますので、[**戻る**](NO)キー を押します。

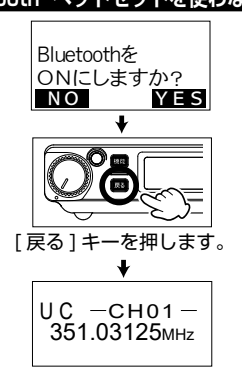

- Bluetooth® ヘッドセットを使わない で通話することができます。
- 次回からは、この Bluetooth 設定画面 は表示されません。

#### ●**Bluetooth**® **ヘッドセットを 使えるようにする**

- 1. [ **戻る** ] キーを押しながら、電源を入 れます。
- 2."**Bluetooth を ON にしますか?**" の画面が表示されますので、左記 の"Bluetooth ヘッドセットを使 う場合"操作を行います。

#### **Bluetooth® の機能および設定の変更**

#### **●接続するヘッドセットを変更したい場合**

- 1. 無線機の電源を切ります。
- 2. [ 戻る ] キーを押しながら、電源を入 れます。

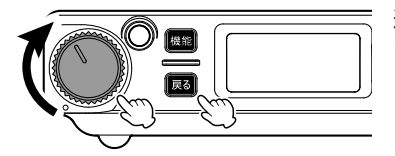

- 3."Bluetooth を ON にしますか?" の画面が表示されますので、左ペー ジの"Bluetooth ヘッドセットを使 う場合"の操作を行って、新たに接 続したいヘッドセットと接続します。
	- ・Bluetooth® ヘッドセットのマイク 感度を調節することができます。 調節方法は"Bluetooth のマイク 感度を調節する" (46ページ) を参照してください。
	- ・Bluetooth® ヘッドセットのバッテ リー消費を減らすことができます。 設定方法は"Bluetooth のセーブ機 能を設定する"[\(46 ページ](#page-47-1))を参 照してください。

**●音声自動送信(VOX)機能**

話すだけで自動的に送信状態になり、 話を終えると自動的に受信状態に戻る ハンズフリー通話ができる"音声自動 送信(VOX)機能"をオン / オフでき ます(工場出荷時はオン)。

1. ヘッドセット SSM-BT10 のマルチ ファンクションボタンを短押ししま す(プッと電子音が鳴ります)。 通話したいときは、無線機のマイク ロホンを使用してください。

マルチファンクションボタンを押す

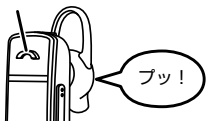

2. もう一度マルチファンクションボタ ンを短押しすると(ププッと電子音 が鳴ります)、再び音声で送信と受 信を切り替えられるようになりま す。

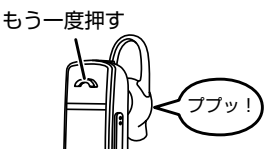

音声自動送信 (VOX) 機能が オンになると点灯します。

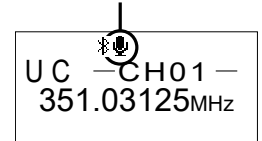

# <span id="page-9-0"></span>**基本的な使いかた**

- 1. 電源 / 音量ツマミを右にまわして電源を入れて、聞きやすい音量に調節します。 購入後に初めて電源を入れた時は、Bluetooth® の設定画面が表示されますので、 [6 ページの「購入後に初めて電源を入れた時\(Bluetooth](#page-7-1) ® の設定)」を参 照して設定をします。
- 2. [**UP**] または [**DOWN**] キーを押して、周波数(チャンネル)をあわせます。 信号を受信すると LED インジケータが点滅し[\(19 ページ](#page-20-1)参照)、電波の強 さに応じてディスプレイにに" ~ "と S メーターが点灯します。
- 3. **PTT** を押しながら、マイクに向かって話します。 送信中は LED インジケータが"赤色"に点灯します。
- 4. 電源を切るには、電源 / 音量ツマミをカチッというまで左にまわします。

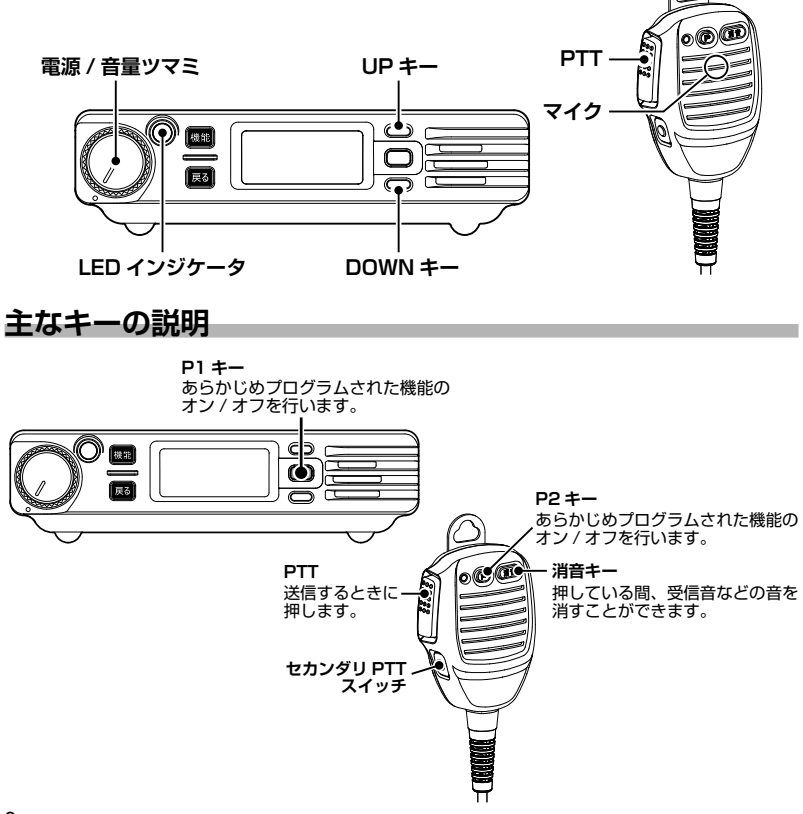

# <span id="page-10-1"></span><span id="page-10-0"></span>**P1 キー /P2 キーの機能を変更する**

よく使う機能を無線機パネル面の"P1 キー"またはマイクロホンの"P2 キー"の. "短押し"、"長押し"操作のそれぞれに設定することができます。

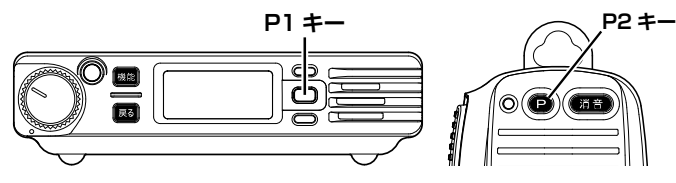

1. [ 機能 ] キーを押しながら電源を入れ、[P1] キーを押します。

2. [UP] または [DOWN] キーを押して"短押し"または"長押し"、どちらの機能 を変更するかを下記から選択します。

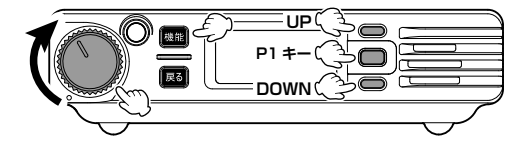

**P1 キーの登録を変更する場合**

**短押し**で動作する機能を変更する場合 → F29 P1 キー短 を選択 **長押し**で動作する機能を変更する場合 → F30 P1 キー長 を選択

**P2 キーの登録を変更する場合**

**短押し**で動作する機能を変更する場合 → F31 P2 キー短 を選択 **長押し**で動作する機能を変更する場合 → F32 P2 キー長 を選択

工場出荷時は、下記の機能が設定されています。

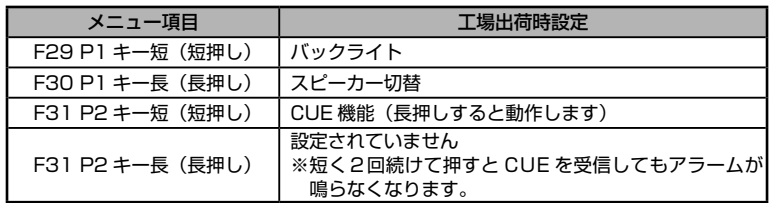

- 3. [UP] または [DOWN] キーを押して設定する機能(次ページ参照)を選び、[P1] キーを押すと設定が確定されます。
- 4. 電源を切って再び電源を入れると周波数(チャンネル)表示に戻ります。

# <span id="page-11-0"></span>**P1 キーと P2 キーに設定できる機能**

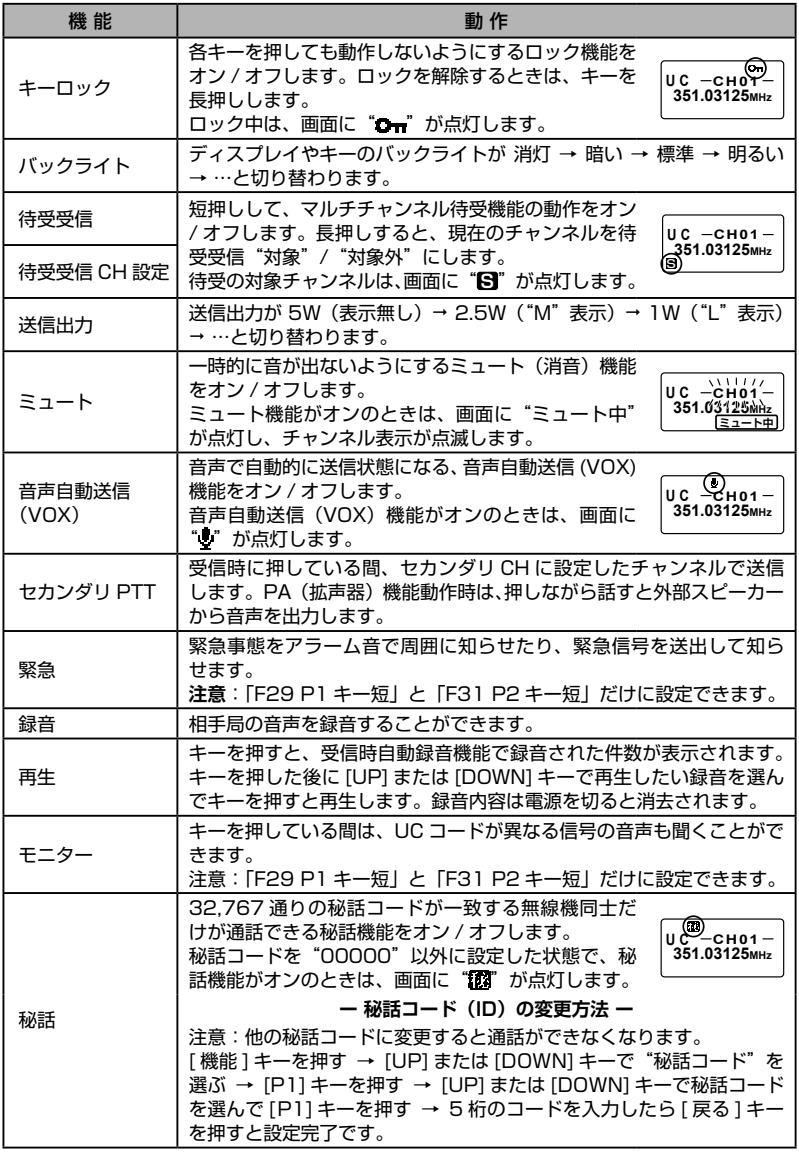

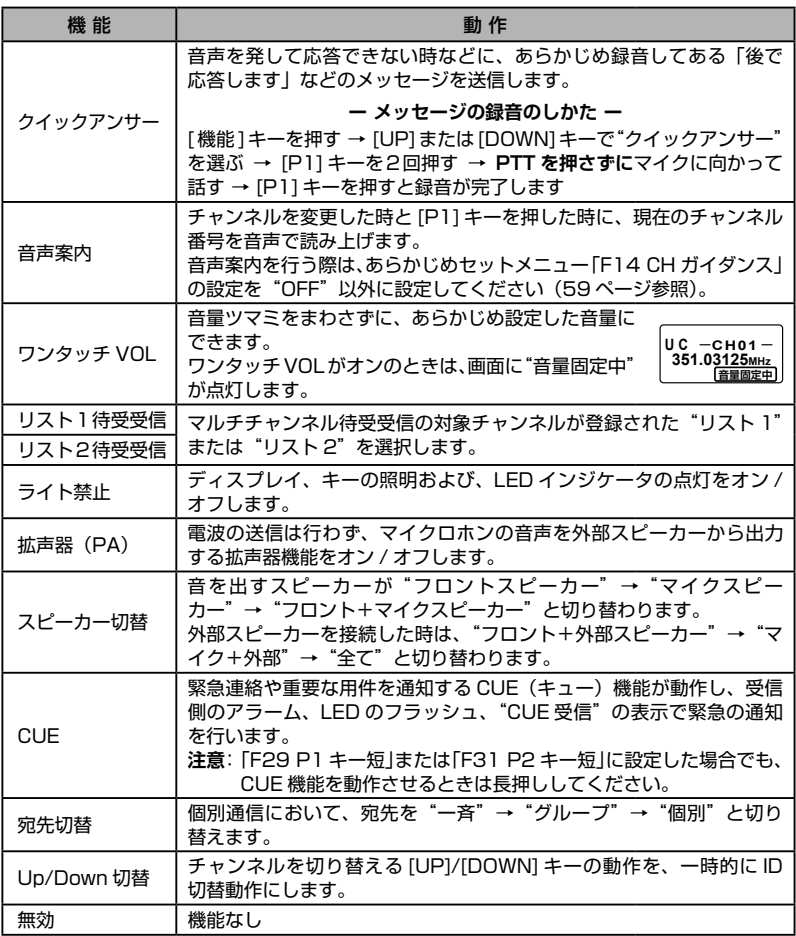

# <span id="page-13-0"></span>**便利な機能を使う**

### **マルチチャンネル待受機能**

グループで異なったチャンネルを使用している状況で、チャンネルを切り替えるこ となくグループ間の通話を簡単に行うことができます。

**P1 キーにマルチチャンネル待受機能が設定されている場合**

1. [P1] キーを短押しすると、登録されている全てのチャンネルで信号の待受受信 を始めます。

[P1] キーでのマルチチャンネル待受機能の動作や [P1] キーの色はプログラミ ングソフトウェア"YCE48B"で設定することができます。

プログラミングソフトウェア "YCE48B" は当社ウェブサイトからダウン ロードすることができます(http://www.yaesu.com/jp/)。

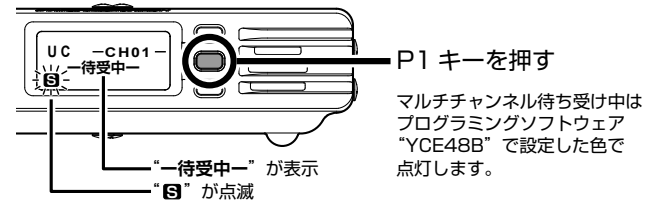

2. 信号を受信した時は、受信したチャンネルで待受が止まり相手の話を聞くこと ができます。その後 [P1] キーが点滅している間にマイクロホンの PTT を押す と送信することができます。

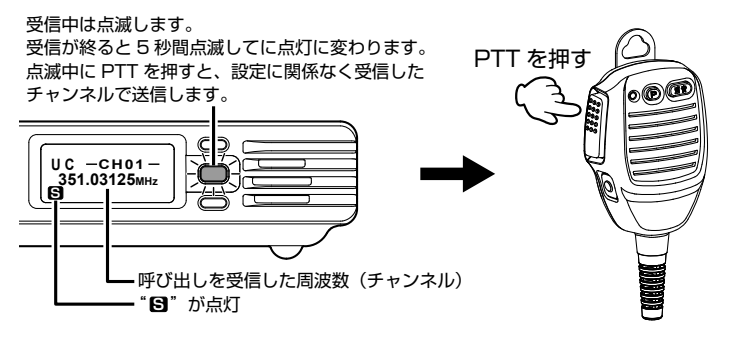

[P1] キーの点滅が点灯に変わると再びマルチチャンネル待受動作を開始しま す。

### **マルチチャンネル待受を中止する時**

待受機能が動作中に [P1] キーを押します。 マルチチャンネル待受動作を中止します。

 $12 -$ 

#### **マルチチャンネル待受機能の動作に関して**

- 1. マルチチャンネル待受を中止した時にどのチャンネルに移動するかは、プログ ラミングソフトウェア"YCE48B"で以下から設定できます。 ・待受受信中に、最後に通話した時のチャンネル ・待受受信を開始した時のチャンネル それ以外のチャンネルで通信を行うときは、[UP] または [DOWN] キーでチャ ンネルを選びます。
- 2. その受信が終るまで他のチャンネルの信号を待受しません。
- 3. 待受機能動作中に PTT を押して送信するチャンネルは、プログラミングソフト ウェア"YCE48B"で以下から設定できます。
	- ・待受受信を開始した時のチャンネル
	- ・最後に通話した時のチャンネル
	- ・"指定チャンネル 1"または"指定チャンネル 2"に登録してあるチャンネル

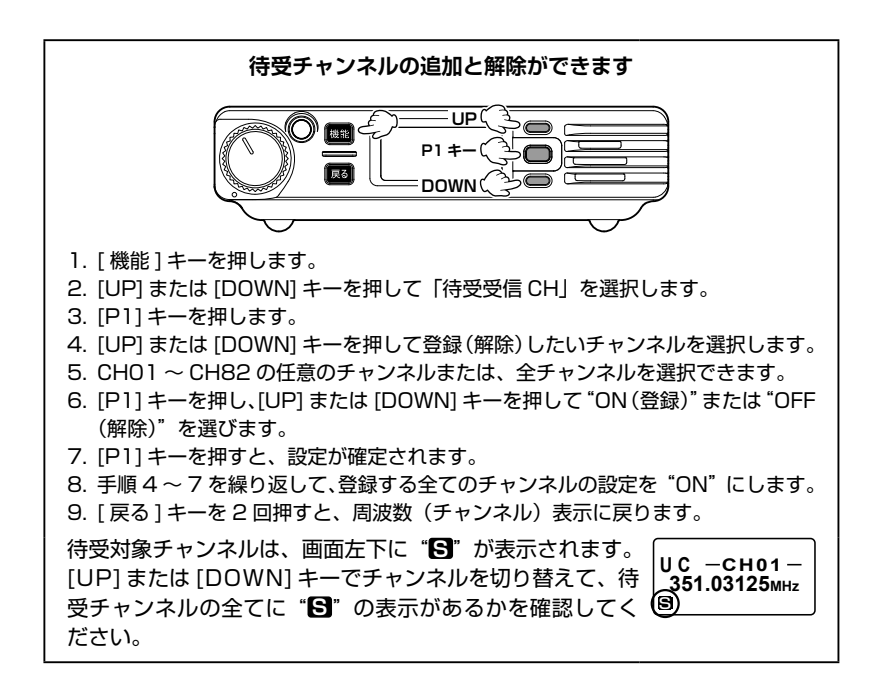

# <span id="page-15-0"></span>**CUE(キュー)機能**

相手の無線機のアラームを鳴らして、緊急連絡や重要な用件の通知を行うことがで きます。この機能は受信側の音量ボリュームに関係なく、設定した音量でアラーム が鳴り、同時に受信側のパネル面の LED が点滅して、画面に"CUE 受信"を表示 させます。

CUE を受信した時に無線機の近くにいなかった場合でも、"CUE 受信"の表示と LED ランプの点滅が継続しますので、戻った時に緊急着信があったことがわかり ます。

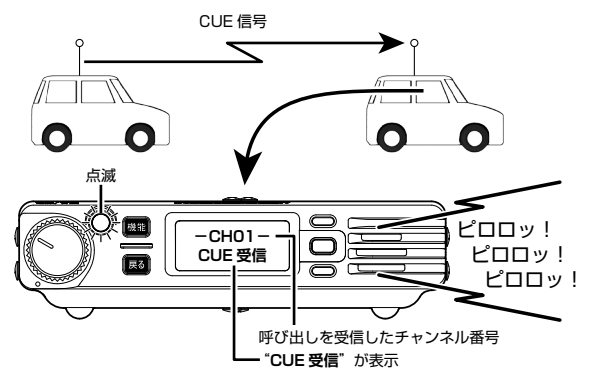

CUE を受信した後にマイクロホンの PTT を押すと、CUE(キュー)を送信した 相手のチャンネルで送信します。

マルチチャンネル待受機能が動作中に CUE(キュー)を受信すると、待受動作は 一時的に停止し、"CUE 受信"の表示と LED ランプが点滅します。その後 PTT を 押すと、CUE(キュー)を送信した相手のチャンネルで送信します。送信が終ると、 再びマルチチャンネル待受動作を開始します。

**P2 キーに CUE 機能が設定されている場合(工場出荷時)**

マイクロホンの P2 キーを長押しすると、相手の 無線機に緊急を通知します。 ファイン・ファイル アイディア アイ・キーを押す

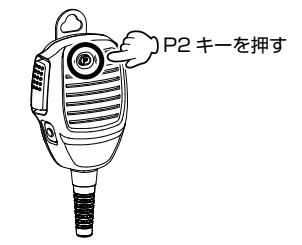

# <span id="page-16-0"></span>**Bluetooth® ヘッドセットでハンズフリー運用をする**

オプションの Bluetooth® ヘッドセット"SSM-BT10"を使用するとハンズフリー 通信が可能です。音声で自動的に送信と受信を切り替えて通話する"音声自動送信 (VOX)機能"にも対応しています。

Bluetooth ® ヘッドセットを使用したハンズフリー通信を行っているときでも、 無線機のマイクロホンを使用して通話することができます。

Bluetooth® ヘッドセットを使用した通話方法は、以下の方法があります。

#### **1. 音声自動送信(VOX)機能**

話を始めると自動で送信状態になり、話をしている間は送信状態のままです。 話を止めると自動で受信状態に戻ります。

#### **● Bluetooth® ヘッドセット使用時に話をしても送信しないようにする (一時的に音声自動送信(VOX)機能をオン / オフする)**

車内で同乗者と話をする時など、話をしても無線機が送信しないようにしたい 時は、ヘッドセット SSM-BT10 のマルチファンクションボタンを短押ししま す(プッと電子音が鳴ります)。通話したいときは、無線機のマイクロホンを使 用してください。もう一度マルチファンクションボタンを短押しすると(ププッ と電子音が鳴ります)、再び音声で送信と受信を切り替えられるようになります。

マルチファンクションボタンを押す

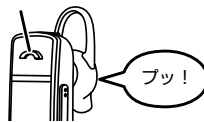

声で送信しなくなります

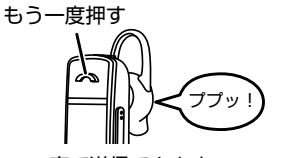

声で送信できます

声で自動的に送信できると きは、画面に" "が点灯 します。 **U C 351.03125MHz Q**<br>-ено1-

#### **2. Bluetooth® ヘッドセット"SSM-BT10"のキーで送受信を切り替える**

SSM-BT10 のマルチファンクションボタンを短く押すと送信状態になり、 もう一度短く押すと受信状態になります。

音声自動送信(VOX)機能を使わないときは、以下の設定が必要です。

- 1. [ 機能 ] キーを押します。
- 2. [UP] または [DOWN] キーを押して"音声自動送信(VOX)"を選んで [P1] キーを押します。

3. [UP] または [DOWN] キーを押して"OFF"を選んで [P1] キーを押します。

4. [ 戻る ] キーを押します。

これで、SSM-BT10 のマルチファンクションボタンを押して、送信と受信を 切り替えることができます。

#### **Bluetooth® ヘッドセット使用時の音声をスピーカーからも出す**

Bluetooth®ヘッドセットで受信した音声を、ヘッドセットと同時に無線機のスピー カーやマイクロホンのスピーカーからも出すことができます。

- 1. [ 機能 ] キーを押します。
- 2. [UP] または [DOWN] キーを押して"Bluetooth"を選んで [P1] キーを押し ます。
- 3. [UP] または [DOWN] キーを押して"スピーカー出力"を選んで [P1] キーを 押します。
- 4. [UP] または [DOWN] キーを押して"許可"を選んで [P1] キーを押します。
- 5. 「 戻る ] キーを 2 回押すと周波数(チャンネル)表示に戻ります。

現在、無線機に設定されているスピーカーからも音声が出るようになります。 音を出すスピーカーは、[P1] または [P2] キーに登録した"スピーカー切替" 機能で以下から設定できます。

- ・無線機のスピーカー
- ・マイクロホンのスピーカー
- ・無線機とマイクロホンのスピーカー

# <span id="page-18-0"></span>**PA(拡声器)機能**

オプションの外部スピーカー"MLS-200"を接続して拡声器として使用すること ができます。オプションのマグネット取付金具"SMB-203"で外部スピーカーを 車両の外側にワンタッチで取り付けて、周囲への緊急連絡や避難誘導に使うことが できます。

落下などの危険がありますので、マグネット取付金具で外部スピーカーを車両 に取り付けたまま運転しないでください。

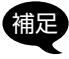

設定はあらかじめプログラミングソフトウェア "YCE48B" でプログラミング します。YCE48B は当社ウェブサイトからダウンロードすることができます (http://www.yaesu.com/jp/)。

### **セカンダリ PTT スイッチに PA 機能が設定されている場合**

セカンダリ PTT スイッチを押しながらマイクに向かって話すと、外部スピーカー から音声が出ます。

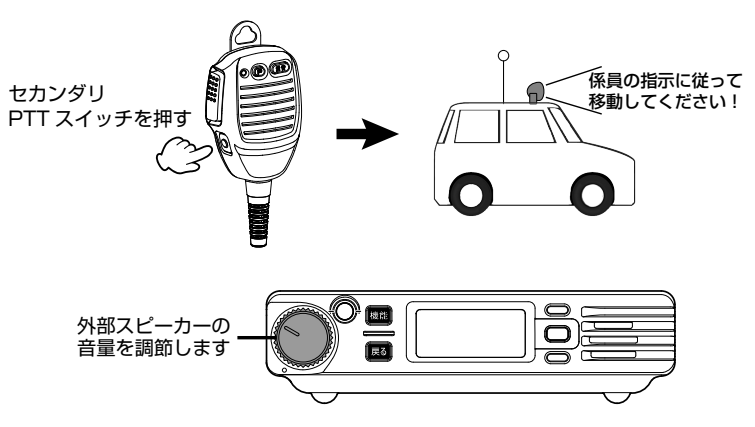

# <span id="page-19-0"></span>**リモート PA(拡声器)機能**

### **他の FTM320R の外部スピーカーから音声を出す**

離れた場所にある他の FTM320R の PA 機能を動作させて、緊急連絡や避難誘導 を行えます。

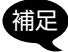

この機能を使用するには、送信側受信側共にあらかじめプログラミングソフト ウェア"YCE48B"でプログラミングします。YCE48B は当社ウェブサイト からダウンロードすることができます(http://www.yaesu.com/jp/)。

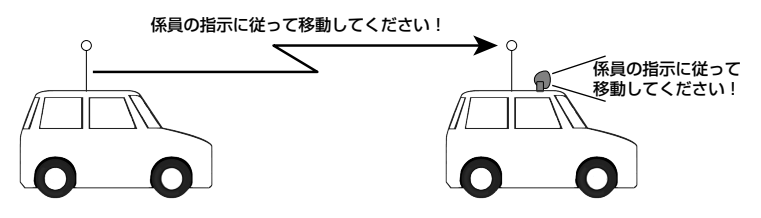

#### **送信する側の設定**

- 1. [ 機能 ] キーを押します。
- 2. [UP] または [DOWN] キーを押して"リモート PA"を選んで [P1] キーを押し ます。
- 3. [UP] または [DOWN] キーを押して"ON"を選んで [P1] キーを押します。
- 4. [ 戻る ] キーを押すと周波数(チャンネル)表示に戻ります。 リモート PA がオンのときは、画面に"リモート PA"が点灯 します。

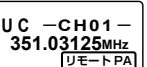

5. マイクロホンのセカンダリ PTT スイッチを押すと送信状態になり、他の無線機 の外部スピーカーから音声が出ます。

#### **受信する側の設定**

- 1. [ 機能 ] キーを押します。
- 2. [UP] または [DOWN] キーを押して"リモート PA 受信"を選んで [P1] キー を押します。
- 3. [UP] または [DOWN] キーを押して"ON"を選んで [P1] キーを押します。
- 4. [ 戻る ] キーを押すと周波数(チャンネル)表示に戻ります。
- 5. リモート PA の信号を受信すると、外部スピーカーから自動的に受信した音声 が出ます。

マルチチャンネル待受機能が動作中にリモート PA の信号を受信すると、待受動作 は一時的に停止し、外部スピーカーから受信した音声が出ます。リモート PA の信 号が無くなると、再びマルチチャンネル待受動作を開始します。

# <span id="page-20-0"></span>**各部の名前と機能**

### **フロントパネル**

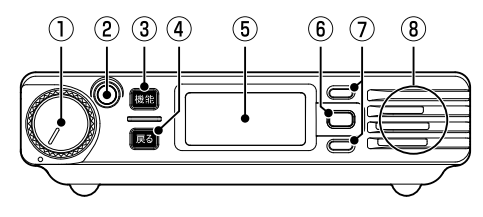

#### **① 電源 / 音量ツマミ**

右にまわして電源を入れて、聞きやすい音量に調節します。 電源を切る時は、カチッというまで左にまわします

#### <span id="page-20-1"></span>**② LED インジケータ**

信号受信時や送信時に点灯または点滅します。

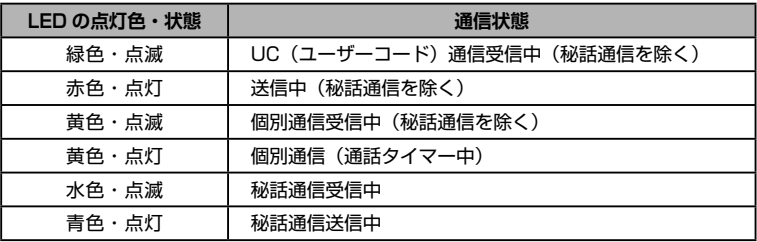

#### **③ 機能キー**

- ◎ 無線機の各種設定が行えます。個別通信の時は、長押しすると個別通信に関 する各種設定が行えます[\(48ページ参照](#page-49-1))。
- ◎押しながら電源を入れると"拡張機能"画面になります ([52ページ参](#page-53-1) [照](#page-53-1))。

### **④ 戻るキー**

- ◎ 各種設定を行っている時に、1つ前の画面に戻ります。
- ◎ 長押しすると、無線機本体とマイクロホンのキー をロックする"ロック機能"がオン/オフします。 ディスプレイに"Om"が点灯します。ロック中 にキーを押した時は"ロック中"と表示します。

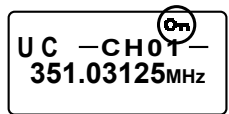

■ セットメニューの「F06 キーロック」([56 ページ参照](#page-57-0))で、PTT もロックするように変更することができます。

ロックを解除するには、もう一度[戻る]キーを長押しします。 ディスプレイの"■■"が消えます。

19

**⑤ フルドットディスプレイ**([21 ページ参照\)](#page-22-1)

使用しているチャンネルなどの情報を表示します。 詳しくは[21ペ](#page-22-1)ージの「フルドットディスプレイ」をご覧ください。

**⑥ P1 キー**([9 ページ参照\)](#page-10-1)

よく使う機能を登録しておくと、ワンタッチでアクセスできます。 セットメニュー"F29 P1キー短"および"F30 P1キー長"で機能を変更で きます。工場出荷時は、以下の機能が登録されています。

**短押し**:画面やキーのバックライトが下記のように切り替わります。 …→"明るい"→"消灯"→"暗い"→"標準"→…

**長押し**:音を出すスピーカーが下記のように切り替わります。

…→"フロントスピーカー"→"マイクスピーカー"→"フロント+マイク スピーカー"→ …

外部スピーカーを接続しているときは、下記のように切り替わります。 …→ "フロント+外部スピーカー"→ "マイク+外部スピーカー"→ "全 て"→ …

- **⑦ UP/DOWNキー**
	- ◎ チャンネルを選択します。
	- ◎ 各種設定を行っている時は、設定項目や設定値を選択します。
- **⑧ スピーカー**

マイクロホンのスピーカーやリアパネルに接続した外部スピーカーからも音を 出すことができます(11ページ参照)。

<span id="page-22-1"></span><span id="page-22-0"></span>**フルドットディスプレイ**

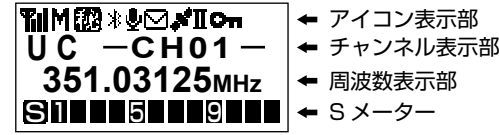

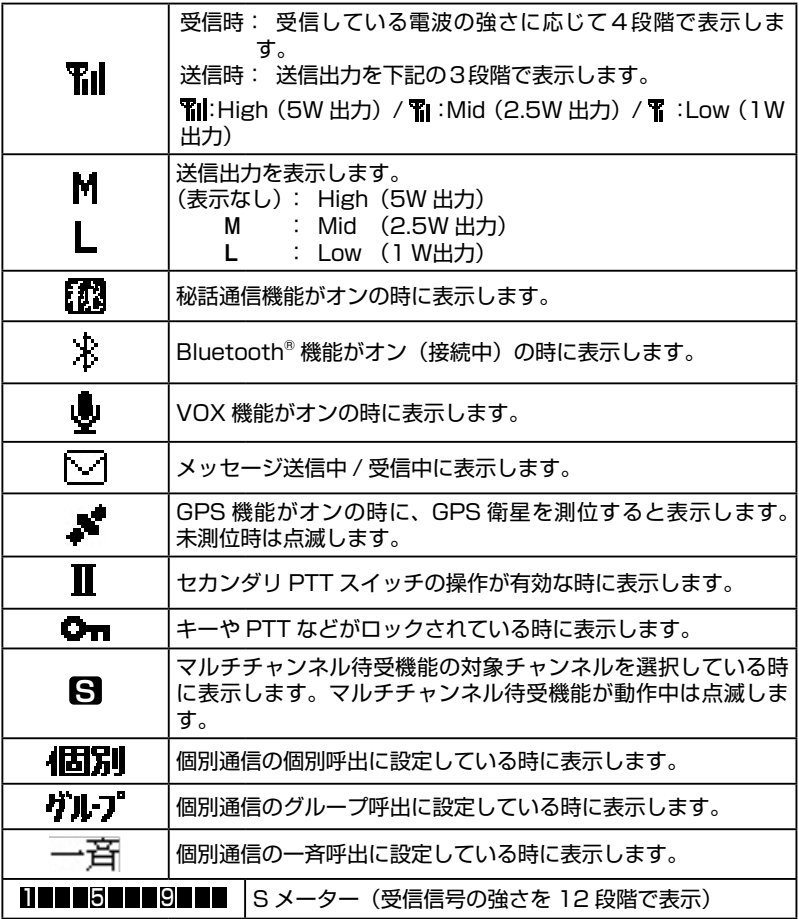

 $-21$ 

### <span id="page-23-0"></span>**マイクロホン**

#### **① PTT**

押すと送信します。放すと受信状態になります。

- 
- ・送信中は LED インジケータが赤色で点灯しま す。
	- ・送信出力は"5W"、"2.5W"、"1W"に切り替 えることができます([21 ページ参照\)](#page-22-1)。

・連続送信時間は5分未満と決められています。 本機では送信を開始してから約4分 45 秒後に アラームが「ピピピ」と鳴り、送信開始から5 分が経過する前に、自動的に送信が止まります [\(33 ページ参照\)](#page-34-1)。

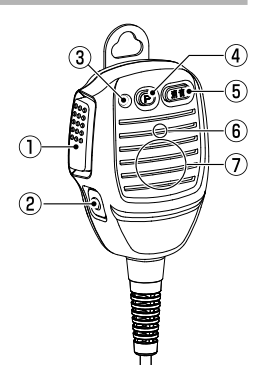

### **② セカンダリPTTスイッチ**

- ◎ 押している間、セカンダリCHに設定したチャンネルで送信します。
- ◎ PA(拡声器)機能が登録されている場合は、押している間は外部スピーカ ーから音声が出ます
- **③ LEDインジケータ**

信号受信時や送信時に点灯または点滅します。

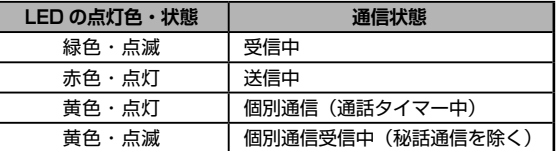

### **④ P2キー(P)**[\(9ページ参照\)](#page-10-1)

よく使う機能を登録しておくと、ワンタッチでアクセスできます。

セットメニュー"F31 P2キー短"および"F31 P2キー長"で機能を変更でき ます。工場出荷時は、以下の機能が登録されています。

**長押し**: CUE機能

相手の無線機のアラームを鳴らして、緊急連絡や重要な用件の通知を 行います。

- **短押し**: CUEミュート 短く2回続けて押すと、CUEを受信したときのアラームをオン/オフ できます。
- **⑤ 消音キー**

受信音やビープ音をミュート(消音)することができます。

**⑥ マイク**

マイクと口元の間隔は5cm位が適当で、普通の大きさの声で話します。

- **⑦ スピーカー**
- $22 -$
- <span id="page-24-0"></span>**① 外部スピーカー端子※**
	- 3.5Φモノラルミニジャックで す。オプションの外部スピーカー "MLS-200"を接続します。接 続した後はテープを巻くなどして 必ず絶縁してください。外部ス ピーカー接続時は防塵防まつ性能 (IP54相当)は保たれません。
- **② DC電源コード** 付属のヒューズ付DC電源ケーブル を使って12V/24Vのバッテリー または、直流安定化電源に接続し ます。

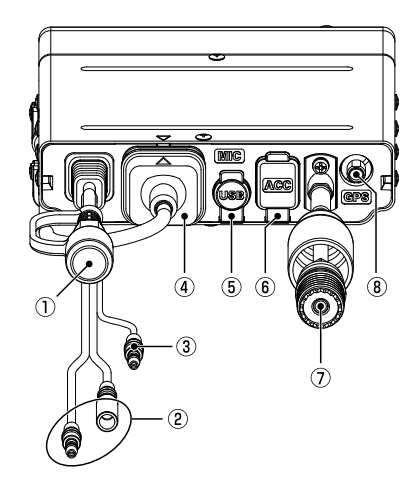

**③ イグニッション端子(黄色)**

自動車のACC(アクセサリー)ラインに連動して、本機の電源を自動でオン/ オフできます。自動車のキーやエンジンスイッチがACCの位置で12Vまたは 24Vになり、OFFの位置で0Vになるラインに接続します。

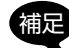

- 補足 ・②の DC 電源コードも 12V/24V のバッテリーまたは、直流安定化電源 に接続してください。
- ・この機能を使用するには、あらかじめプログラミングソフトウェア "YCE48B"での設定が必要です。YCE48B は当社ウェブサイトからダ ウンロードすることができます(http://www.yaesu.com/jp/)。
- **④ MIC端子**

付属のマイクロホンSSM-77Eが取り付けられています。

**⑤ USB端子※**

付属のUSBケーブルでパソコンと接続して無線機の設定を行う端子です。

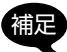

無線機の設定はプログラミングソフトウェア"YCE48B"で行います。 YCE48B は当社ウェブサイトからダウンロードすることができます (http://www.yaesu.com/jp/)。

**⑥ アクセサリー端子(ACC)※**

専用ケーブルで外部機器と接続します。

**⑦ アンテナコネクター**

同軸ケーブルでアンテナを接続します(M型コネクター)。

**⑧ GPS端子**

オプションの外部GPSアンテナ(SCU-38)を接続します。

※これらの端子を使用しない時は、埃や水分などが入らないようにラバーキャップ をしっかりと取り付けてください。

- 23

<span id="page-25-0"></span>**準備**

#### **電源の接続**

#### **● 車載で使用する場合**

- ◎ 車のボディにバッテリーのマイナス ( − ) 電極が接続してある"マイナス接地" の車でご使用ください。
- ◎ 必ず付属のヒューズ付き電源コードを使用し、12V または 24V のバッテリー のプラス(+)側端子に電源コードの"赤線"を、マイナス(-)側端子に 電源コードの"黒線"を接続してください。
- ◎ 電源を接続した後は必ず、コネクター部分に絶縁カバーを被せてください。

#### **●固定局として使用する場合**

固定局として使用する場合は、オプションの直流安定化電源"SAS-01"をご使 用ください。

#### **車載用ブラケットの使いかた**

下図を参考にして、無線機側面の両側にあるスリットを車載用ブラケットに、 「カチッ」と音がしてロックがかかるまで確実に差し込んでください。

無線機を車載用ブラケットから外す場合は、車載用ブラケットの矢印で示すレバー を押しながら、無線機本体を引き抜きます。

◎ 車載用ブラケットは、付属のブラケット取り付けビス(4本)でしっかり取り付 けてください。

◎ 車載用ブラケットは、無線機の上下どちら側にも取り付けることができます。

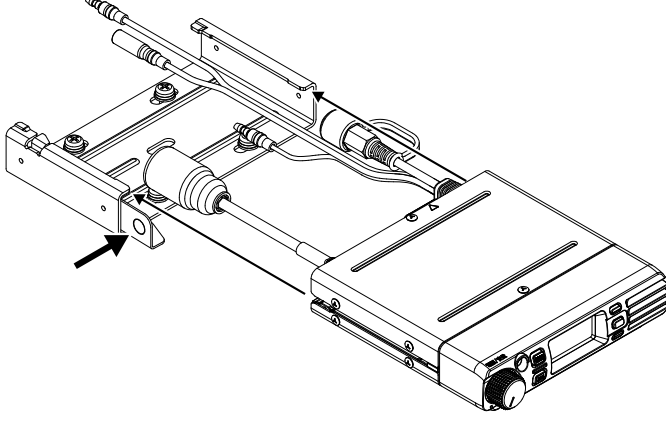

#### **アンテナの接続**

簡易無線用のアンテナを同軸ケーブルでアンテナコネクター (M 型コネクター)に 接続してください。

◎ アンテナを接続した後は必ず、コネクター部分にカバーを被せてください。

 $24 -$ 

# <span id="page-26-0"></span>**通信方式について**

本機は「UC( ユーザーコード ) 通信」と「個別通信」の二通りの通信方式に対応し ています。工場出荷時設定は UC 通信に設定されています。 通信方式は、以下の手順で切り換えることができます。

- 1. [ 機能 ] キーを押しながら電源を入れます。
- 2. [DOWN] キーを押して「コールメニュー」を選択し、[P1] キーを押します。
- 3. [C01 通信方式 (D)] が表示されますので [P1] キーを押します。
- 4. [UP] または [DOWN] キーを押して通信方式を選択します。

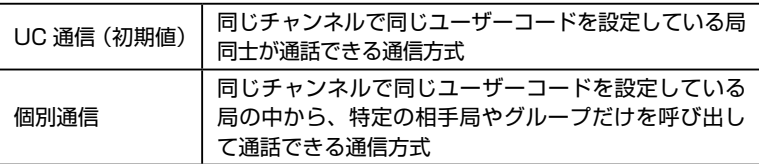

5. [P1] キーを押します。

6. 電源を切って再び電源を入れると周波数(チャンネル)表示に戻ります。

# <span id="page-27-1"></span><span id="page-27-0"></span>**UC(ユーザーコード)通信**

UC通信は同じチャンネルにあわせている局で、かつ同じ UC(ユーザーコード) を設定している局同士だけが通話することができる通信方式です。 UC 通信方式は、ARIB 規格で規定されており、種別コード「3R 3T」の他社製デ

ジタル簡易無線無線機と通話互換があります。

#### **ユーザーコード通信のイメージ**

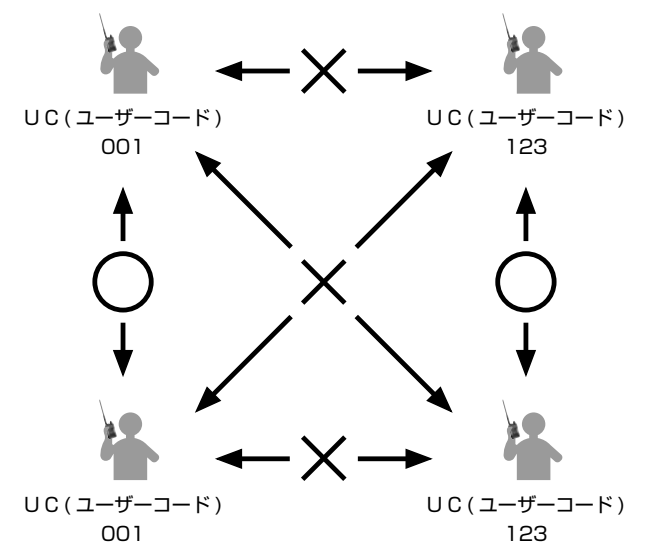

ユーザーコードは数字3桁で、"000"~"511"の中から設定することができます。

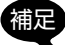

- ・ユーザーコード"000"は、共通ユーザーコードとして扱われ、受信時はコー ドが異なる信号も受信できますが、送信時は"000"を設定している相手と しか通信することができません。
	- ・本機の UC (ユーザーコード) は、工場出荷時は"000"に設定されています。
	- ・他ユーザーとの混信を避けるため、UC(ユーザーコード)を"000"以外 に設定することをお勧めします。

### <span id="page-28-0"></span>**UC(ユーザーコード)通信の設定方法**

UC(ユーザーコード)通信に使用するユーザーコードを"000"~"511"の中 から設定します。ユーザーコードが異なる局とは通話することができませんので、 必ず相手局と同じユーザーコードに設定してください。

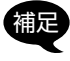

ディスプレイ左上に"個別"、"グループ"、"一斉"のいずれかが表示されてい る場合は、コールメニュー「C01 通信方式(D)」で"UC 通信"に設定して ください[\(66 ページ参照\)](#page-67-0)。

1. 相手局と同じ周波数 (チャンネル) にあわせます。

2. [ 機能 ] キーを押すと、現在のユーザーコードが 表示されますので、通話するすべての局で同じに なっていることを確認します。

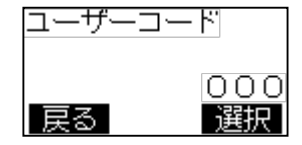

- ユーザーコードの変更が必要ない場合は、以下の
- 3 ~ 6 の操作は不要です。
- 3. [P1] キーを押します。 ユーザーコードの一番左の桁を設定できるように なります。
- 4. [UP] または [DOWN] キーを押して数字を選択 します。
- 5. [P1] キーを押すと、設定できる桁が右に移動し ます。

手順 4 と 5 を繰り返して3桁のユーザーコード を入力します。

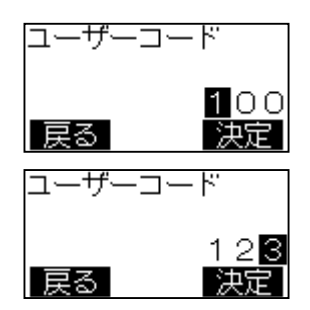

6. 3桁目を設定して [P1] キーを押すと、設定が保存されます。

7. [ 戻る ] キーを押します。

以上で UC 通信の設定は終了です。

**PTT** を押すと、同じチャンネルで同じ UC(ユーザーコード)に設定した局と通 話できます。

# <span id="page-29-0"></span>**個別通信**

個別通信では特定の相手だけを呼び出すことや特定のグループに属する全員を呼び 出す、また全ての局を一斉に呼び出して通話をすることができます。さらに、グルー プ親機に設定した局は全てのグループからの呼出を受けることができ、また、特定 のグループを選択して呼び出すことができます。

#### **個別通信のイメージ**

◎ 特定の相手だけを呼び出す(個別呼出)

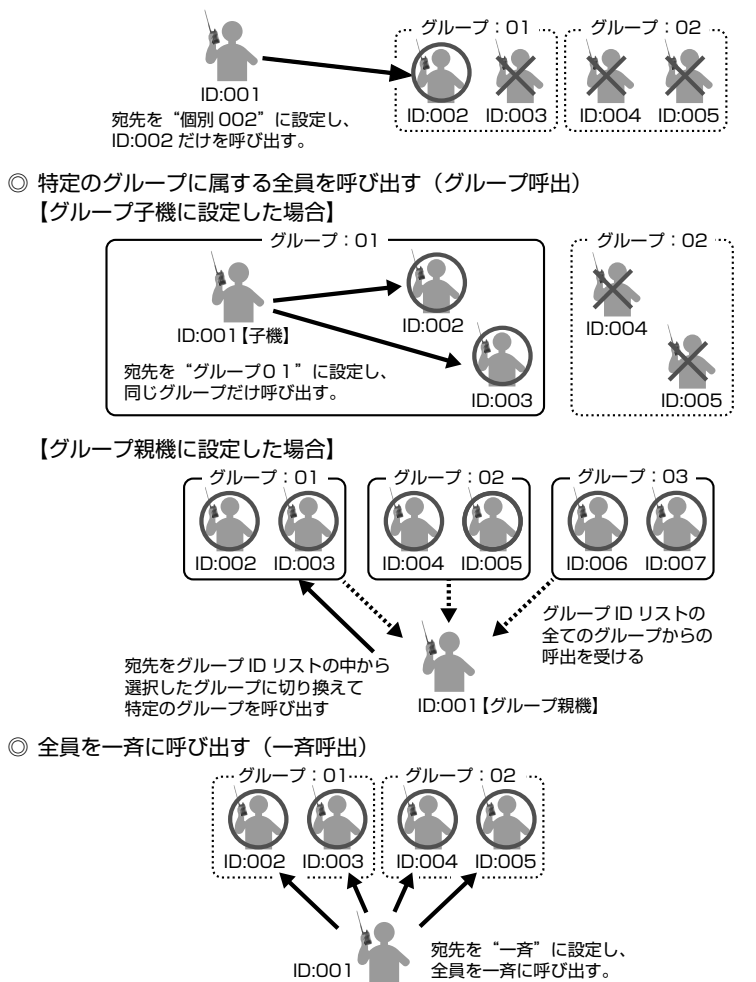

### <span id="page-30-0"></span>**個別通信の準備**

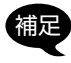

ディスプレイ左上に"個別""グループ""一斉"のいずれかが表示されていな い場合は、コールメニュー「C01 通信方式 (D)」で"個別通信"に設定してく ださい([66 ページ参照](#page-67-0))。

自局 ID の変更が終わっている場合は、以下の 1 ~ 5 の操作は不要です。

- 1. [ 機能 ] キーを押しながら電源を入れます。
- 2. [DOWN] キーを押して「コールメニュー」を選び、 [P1] キーを押します。
- 3. [UP] または [DOWN] キーを押して「C04 自局 ID(D)」を選び、[P1] キーを押します。
- 4. [UP] または [DOWN] キーを押して希望する ID (個別 001 ~個別 200)を選択し、[P1] キー を押すと設定が保存されます。
- 5. 一度電源を切り、再び電源を入れます。
- 6. 相手局と同じ周波数(チャンネル)にあわせます。
- 7. [ 機能 ] キーを押すと、現在のユーザーコードが 表示されますので、通話するすべての局で同じに なっていることを確認します。
- ユーザーコードの変更が必要ない場合は、以下の 8 ~ 11 の操作は不要です。
- 8. [P1] キーを押します。 ユーザーコードの一番左の桁を設定できるように なります。
- 9. [UP] または [DOWN] キーを押して数字を選択 します。
- 10. [P1] キーを押すと、設定できる桁が右に移動 します。 手順 9 と 10 を繰り返して3桁のユーザーコー ドを入力します。
- 11. 3桁目を設定して [P1] キーを押すと、設定が保存されます。
- 12. [ 戻る ] キーを押します。

以上でユーザーコードの設定は終了です。

補足 ・本機の UC(ユーザーコード)は、工場出荷時設定では"000"です。 ・他のユーザーとの混信を避けるため、UC(ユーザーコード)を"000"以外 に設定することをお勧めします。

以上で個別通信の準備は完了です。 個別通信の呼出方法("個別呼出"、"グループ呼出"、"一斉呼出")の設定については、 次ページ以降を参照してください。

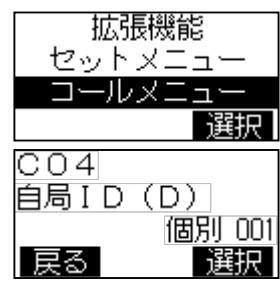

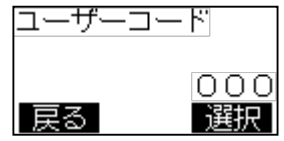

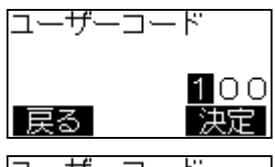

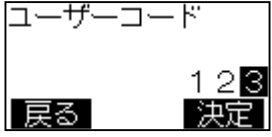

# <span id="page-31-0"></span>**個別通信の呼び出し方法の設定**

#### **特定の相手を呼び出す(個別呼出)**

呼び出したい特定の相手局の個別 ID を設定して、個別に呼び出します。

- 1. [ 機能 ] キーを長押しします。
- 2. [UP] または [DOWN] キーを押して "宛先ID" を 選択して、[P1] キーを押します。
- 3. [UP] または [DOWN] キーを押して呼び出したい 相手局の"個別ID(個別XXX)"を選択します。
- コールメニュー 「CO4 自局 I D (D) | で設定 されている、自局 ID と同じ ID 番号を設定する ことはできません。
- 4. [P1] キーを押すと、個別 | Dが確定されます。
- 5. [ 戻る ] キーを押すと、周波数(チャンネル)表 示に戻り、選択した個別 ID の相手局と通話でき ます。

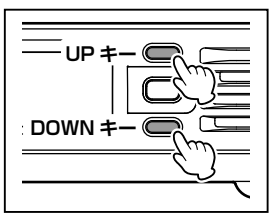

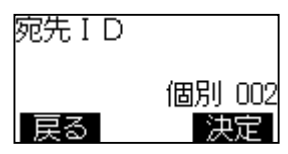

- ・相手からの応答がなく、応答待ち時間(5 秒間)が経過すると、自動的に待 機状態に戻ります。
	- ・応答するタイミングは、応答待ち時間(5 秒間)以内に行ってください。
	- ・個別通信方式では、お互いに通話が終わった時から応答待ち時間のタイマーが スタートします。

#### **特定のグループに属する全員を呼び出す(グループ呼出)**

同じグループ内に属する全員を呼び出します。グループ呼出には、下記の二つの設 定があります(工場出荷時の設定は"グループ子機")。

**グループ子機**:自グループからの呼び出しを受け、自グループの呼び出しができます。

**グループ親機**:グループ ID リストに登録したすべてのグループ ID からの呼び出し を受け、選択した特定のグループの呼び出しができます。

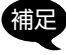

"グループ親機"への変更は、プログラミングソフトウェア"YCE48B"での 設定が必要です。YCE48B は当社ウェブサイトからダウンロードすることが できます(http://www.yaesu.com/jp/)。

#### **グループ子機に設定した場合の自グループの設定**

- 1. 「機能1キーを押しながら電源を入れます。
- 2. [DOWN] キーを押して「コールメニュー」を選び、 [P1] キーを押します。
- 3. [UP] または [DOWN] キーを押して「C05 グ ループ ID(D)」を選び、[P1] キーを押します。

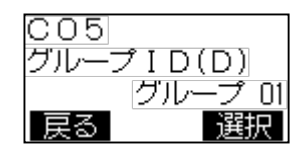

- 4. [UP] または [DOWN] キーを押して希望する"グループ ID"を選択し、[P1] キー を押すと設定が保存されます。
- 5. 電源を切ります。

 $30 -$ 

以上でグループ ID の設定は終了です。自グループを呼び出して通話できます。

#### **グループ親機に設定した場合のグループ呼び出し設定**

- 1. [ 機能 ] キーを長押しします。
- 2. [UP] または [DOWN] キーを押して"宛先ID"を 選択して、[P1] キーを押します。
- 3. [UP]または[DOWN]キーを押して呼び出したい. "グループ ID(グループ XX)"を選択します。
- 4. [P1] キーを押すと確定されます。
- 5. [ 戻る ] キーを押すと、周波数(チャンネル)表示に戻ります。 PTT を押して、選択したグループを呼び出して通話できます。

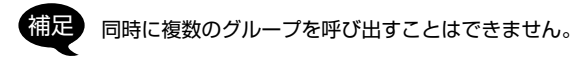

#### **グループ着信割り込み設定について**

本機が"グループ親機"に設定されている時に、「グループ着信割込み」が "許可"に設定されている場合は、あるグループとの通話中(通話保持時間 (約 5 秒間))であっても、他のグループからの呼び出しを受ける(割り込み) ことができます。

割込みを受けると自局のグループ呼出の宛先は、呼び出してきたグループの ID に自動で切り替わりますので、PTT を押すだけでそのグループと通話する ことができます。

呼び出してきたグループとの通話が終了すると、自動的に最後に選択していた グループ ID に戻ります。

#### **全員を一斉に呼び出す(一斉呼出)**

グループに関係なく全員を一斉(ALL)に呼び出します。

- 1. [ 機能 ] キーを長押しします。
- 2. [UP] または [DOWN] キーを押して"宛先ID"を 選択して、[P1] キーを押します。
- 3. [UP] または [DOWN] キーを押して"一斉"を選 択します。
- 4. [P1] キーを押すと確定されます。
- 5. [ 戻る ] キーを押すと、周波数(チャンネル)表示に戻ります。 PTT を押して、一斉呼び出しをして相手局と通話できます。

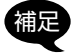

- ・相手からの応答がなく、応答待ち時間(5 秒間)が経過すると、自動的に 待機状態に戻ります。
- ・応答するタイミングは、応答待ち時間(5 秒間)以内に行ってください。
- ・個別通信方式では、お互いに通話が終わった時から応答待ち時間のタイマーが スタートします。

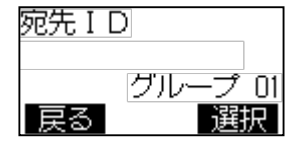

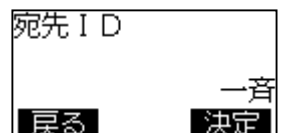

### <span id="page-33-0"></span>**呼び出しを受けた時**

個別通信で呼び出しを受けると、相手局の ID と呼び出し方法(個別、グループ、一斉) が表示されます。

○ 個別呼び出しを受けた時にすぐに応答することができなかった場合"不在着信状 態"となって、相手局の ID(名前)が点滅します。

○ 不在着信状態をキャンセルする場合は、[ 戻る ] キーを押してください。

#### **個別呼び出しを受けた時**

ディスプレイに呼び出してきた相手局の個別 ID が 表示されます。受信中はLEDインジケータが黄色(秘 話通信時は水色)に点滅します。

すぐに応答できなかった場合は、相手局の ID(名前) が点滅します。

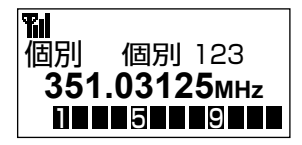

応答する場合は、そのまま PTT を押すと相手を呼び出します。

#### **グループ呼び出しを受けた時**

ディスプレイに呼び出してきたグループ ID が表示 されます。受信中は LED インジケータが黄色(秘 話通信時は水色)に点滅します。

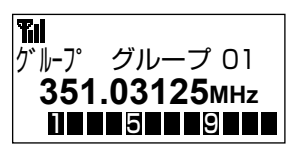

応答する場合は、そのまま PTT を押すとそのグループを呼び出します。

#### **一斉呼び出しを受けた時**

ディスプレイに、一斉呼び出しを示す"一斉"が表 示されます。受信中は LED インジケータが黄色(秘 話通信時は水色)に点滅します。

応答する場合は、そのまま PTT を押すと一斉呼び 出しをします。

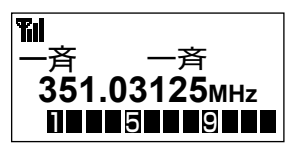

# <span id="page-34-0"></span>**通信時に動作する機能について**

### **通話中の「ピピピ」音(連続送信時間制限)**

本機の連続送信時間は5分未満と決められています。そのため、送信を開始してか ら約4分 45 秒後にアラームが「ピピピ」と鳴り、送信開始から5分が経過する前 に自動的に送信が止まります。そのまま PTT を押し続けて送信開始から5分間経 過すると、その後1分間は送信禁止状態になります。

アラームが鳴った際は、速やかに送信を中止してください。

### <span id="page-34-1"></span>**ヒートプロテクション(高温時の保護機能)**

無線機が高温になっている場合に PTT を押すと、ディスプレイに"HEAT"と表 示され、自動的に送信出力が低下します。

さらに高温になった場合に PTT を押すと、ディスプレイに"HEAT"と表示され、 LED インジケータが消灯し、警告音を発し続け送信することができません。無線機 の温度が下がってから送信してください。

# <span id="page-35-0"></span>**便利な機能を使う**

# **音声自動送信(VOX)機能**

PTT を押さずに、音声により自動で送信状態にすることができます。マイクに向 かって話すと送信し、話すのを止めると受信状態に戻ります。

- 1. [ 機能 ] キーを押します。
- 2. [UP] または [DOWN] キーを押して"音声自動 送信(VOX)"を選び、[P1] キーを押します。
- 3. [UP] または [DOWN] キーを押して下記から設 定を選択して、[P1] キーを押すと設定が確定さ れます。

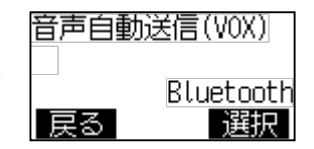

**OFF**: 音声自動送信 (VOX) 機能がオフになります。

**ハンドマイク**: 無線機のマイクロホンからの音声で自動で送信します。

**外部マイク**: 無線機に取り付けた外部マイクロホンからの音声で自動で送信し ます。

**Bluetooth**: 無線機に接続したオプションの Bluetooth® ヘッドセットから の音声で自動で送信します(工場出荷時設定)。

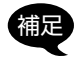

補足 "ハンドマイク"の設定になっている場合に、本機に Bluetooth® ヘッドセッ トが接続されると、自動で Bluetooth® の音声自動送信(VOX)機能が有 効になります。この時、設定値は"Bluetooth"と表示されます。

必要に応じて、以下の手順で音声自動送信(VOX)の感度を設定します。

- 4. [UP] または [DOWN] キーを押して"VOX 感度" を選び、[P1] キーを押します。
- 5. [UP] または [DOWN] キーを押して VOX 感度 を"レベル 01"(感度低)~"レベル 15"(感 度高)から選択して、[P1] キーを押すと設定 が確定されます。(工場出荷時の設定は"レベル 08")
- 6. 「戻る1キーを押すと周波数(チャンネル)表示 に戻り、ディスプレイ上部に" ♥"が表示され、 音声自動送信 (VOX) が"オン"になります。

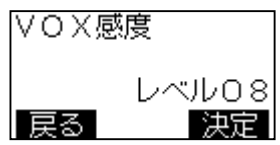

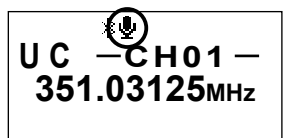

音声自動送信 (VOX) 機能が"オン"で送信状態の時に、音声自動送信 (VOX) 機能に設定したプログラムキーを押すと、たとえ周囲の騒音などがあっても、 必ず待受状態に戻ります。
# **セミ VOX 機能**

音声自動送信(VOX)機能がオンの時に、周囲の騒音などで不用意に送信しない ようにすることができます。セミ VOX 機能をオンにすると、音声により自動で送 信状態にはならず、PTT を押すと送信状態になり、話をしている間は PTT を放し ても送信を続け、話を止めると自動で待受状態に戻ります。

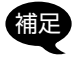

この機能を使用するにはあらかじめプログラミングソフトウェア "YCE48B" でプログラミングします。YCE48B は当社ウェブサイトからダウンロードす ることができます(http://www.yaesu.com/jp/)。

- 1. [ 機能 ] キーを押します。
- 2. [UP] または [DOWN] キーを押して"セミ VOX"を選び、[P1] キーを押します。
- 3. [UP] または [DOWN] キーを押して"ON"また は"OFF"を選択して、[P1] キーを押すと設定 が確定されます。

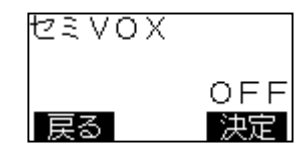

4. [戻る] キーを押すと周波数(チャンネル)表示に戻ります。

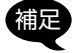

補足 ・音声自動送信(VOX)機能が"ON"の時にだけ設定できます。

・セミ VOX 機能が"ON"で送信状態の時に、もう一度 PTT を押すと、たと え周囲の騒音などがあっても、必ず待受状態に戻ります。 ・Bluetooth® ヘッドセット"SSM-BT10"では動作しません。

# **ミュート(消音)機能**

マイクの「消音1キーを押すか、またはミュート機能を設定したプログラムキーを 押すと、受信音やビープ音をミュート(消音)することができます。

# **セカンダリ PTT 機能**

マイクロホンのセカンダリ PTT スイッチを押すと、あらかじめセカンダリ PTT 送 信チャンネルに設定したチャンネル(工場出荷時設定は待受受信を開始したチャン ネル)で送信することができます。

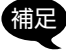

補足 [P1] キーまたは [P2] キーにセカンダリ PTT 機能を設定することができます。 セットメニューの「F29 P1 キー短」または「F31 P2 キー短」に設定できま す([9 ページ参照\)](#page-10-0)。

1. マイクロホンのセカンダリ PTT スイッチまたは"セカンダリ PTT"機能に設 定したプログラムキーを押している間、セットメニュー「F 24 待受受信 PTT」 ([62 ページ参照\)](#page-63-0)で設定したチャンネルに切り替わり送信します。 セカンダリ PTT 機能が有効な時は、ディスプレイに" Ⅱ"アイコンが表示さ れます。

35

# <span id="page-37-0"></span>**PTT ホールド機能**

PTT およびセカンダリ PTT スイッチを一度押すと、放しても送信状態を継続し、 もう一度押すと受信状態に戻るようにすることができます。

- 1. [ 機能 ] キーを押しながら電源を入れて"拡張機能"画面を表示させます。
- 2. [P1] キーを押します。
- 3. [UP] または [DOWN] キーを押して「F17 PTT ホールド」を選び、[P1] キーを押します。
- 4. [UP] または [DOWN] キーを押して"ON"を選 び、[P1] キーを押すと設定が確定されます。(工 場出荷時設定は"OFF")

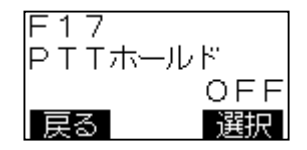

5. 電源を切って再び電源を入れると周波数(チャン ネル)表示に戻ります。

# **ARTS 機能(個別通信のみ)**

定期的に発信される他の局からの情報を受信し、交信圏内圏外の表示を行います。

補足 この機能を使用するにはあらかじめプログラミングソフトウェア"YCE48B" でプログラミングします。YCE48B は当社ウェブサイトからダウンロードす ることができます(http://www.yaesu.com/jp/)。

ARTS 機能の動作が許可されたチャンネルに合わせると、自動で ARTS 機能が動 作し、相手局からの ARTS 信号を受信すると画面に"ログイン"が表示されます。 約 2 分間相手局からの ARTS 信号を受信できない場合(交信圏外の場合)は、画 面に"ログアウト"が表示されます。

現在ログインされている局を確認することができます。

1. [ 機能 ] キーを押します。

2. [UP] または [DOWN] キーを押して"ARTS"を選び、[P1] キーを押します。

- 3. 現在ログインされている局数が表示されます。
- 4. [P1] キーを押すと、ログインされている曲のリストが表示されます。
- 5. 「 戻る ] キーを 2 回押すと周波数(チャンネル)表示に戻ります。

# **UC ベル機能(UC 通信のみ)**

UC 通信時に UC (ユーザーコード) が一致する相手局からの呼び出しを受けた 場合に、ビープ音(1~3回)を鳴らして知らせる機能です。

- 1. [ 機能 ] キーを押しながら電源を入れて"拡張機能"画面を表示させます。
- 2. [UP] または [DOWN] キーを押して「コールメニュー」を選び、[P1] キーを押 します。
- 3. [UP] または [DOWN] キーを押して「C05 UC ベル」を選び、[P1] キーを押します。
- 4. [UP] または [DOWN] キーを押して"0 回"~ "3回"を選び、[P1] キーを押します。(工場出 荷時設定は"0回")

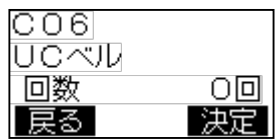

- 5. [UP] または [DOWN] キーを押して、ビープ音タイプ"A"~ "M"を選び、 [P1] キーを押すと設定が確定されます。(工場出荷時設定は"A")
- 6. 電源を切って再び電源を入れると周波数(チャンネル)表示に戻ります。

# **個別ベル / グループベル(個別通信のみ)**

個別通信時に個別 ID またはグループ ID が一致する相手局からの呼び出しを受信し た時にビープ音(1 ~3回)を鳴らすことができます。

- 1. [ 機能 ] キーを押しながら電源を入れて"拡張機能"画面を表示させます。
- 2. [UP] または [DOWN] キーを押して「コールメニュー」を選び、[P1] キーを押 します。
- 3. [UP] または [DOWN] キーを押して「C06 個別 ベル」または「C07 グループベル」を選び、[P1] キーを押します。
- 4. [UP] または [DOWN] キーを押して"0 回"~"3 回"を選び、[P1] キーを押します。(工場出荷時 設定は"1 回"(個別ベル)、"0 回"(グループベル))

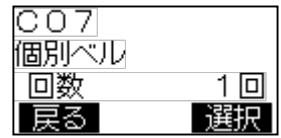

- 5. [UP] または [DOWN] キーを押して、ビープ音タイプ"A"~"M"を選び、[P1] キーを押すと設定が確定されます。(工場出荷時設定は"M"(個別ベル)、"A"(グ ループベル))
- 6. 電源を切って再び電源を入れると周波数(チャンネル)表示に戻ります。

37

# **簡易設定**

周波数(チャンネル)表示中に [ 機能 ] キーを押 すと設定画面が表示され、音声自動送信(VOX)、 Bluetooth® などの設定ができます。

無線機の設定や選択している通信チャンネルなどに よって、一部の項目が表示されない場合があります。

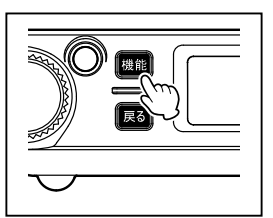

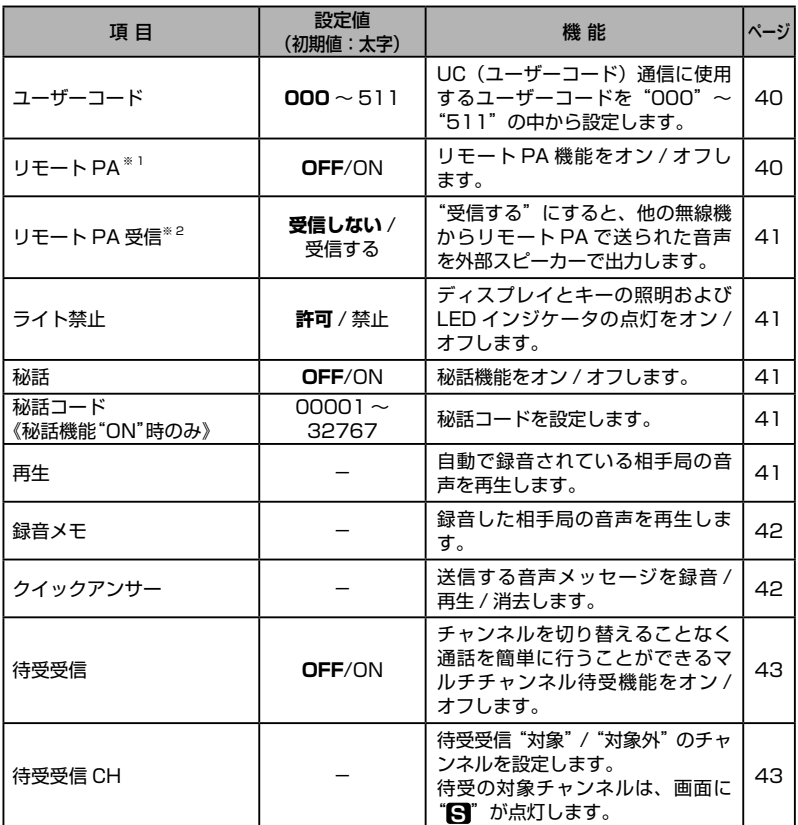

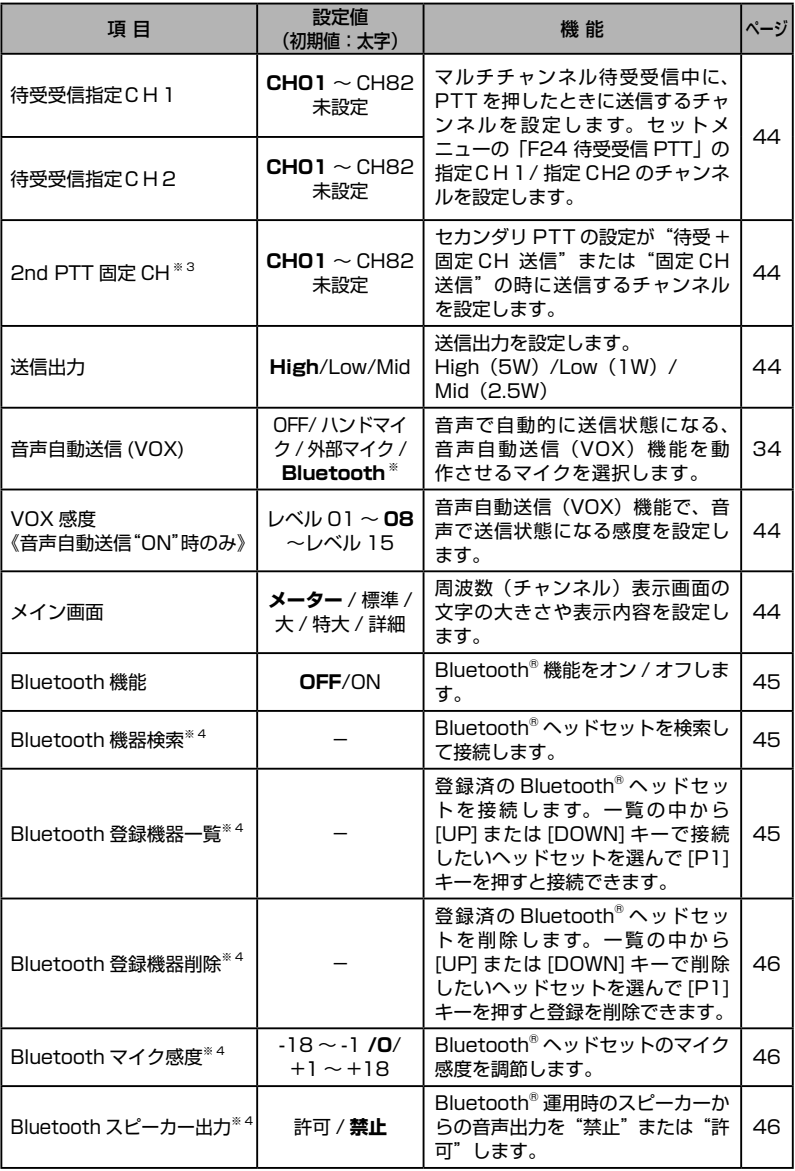

 $-$  39

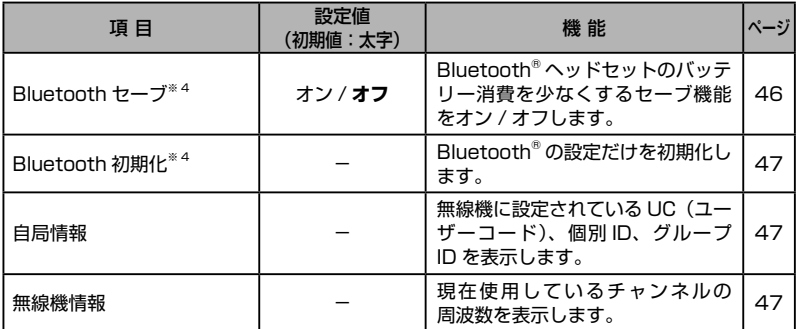

※ 1:セットメニュー "F22 セカンダリ PTT"の設定が"PA"時のみ

※ 2:あらかじめプログラミングソフトウェア"YCE48B"でプログラミングす る必要があります。YCE48B は当社ウェブサイトからダウンロードするこ とができます(http://www.yaesu.com/jp/)。

※ 3:セットメニュー"F22 セカンダリ PTT"の設定が"待受 + 固定 CH 送信" または"固定 CH 送信"時のみ

※4: Bluetooth 機能が"ON"時のみ

# <span id="page-41-0"></span>**ユーザーコード**

UC(ユーザーコード)通信に使用するユーザーコードを"000"~"511"の中 から設定します。

- 1. [ 機能 ] キー →「ユーザーコード」を選択 → [P1] キー
- 2. [UP] または [DOWN] キーを押して数字を選択します。
- 3. [P1] キーを押すと、数字を選択する桁が右に移動します。
- 4. 手順 2 と 3 を繰り返して3桁のユーザーコードを入力します。
- 5. 3桁目を選択して [P1] キーを押すと、設定が保存されます。
- 6. 「戻る ] キーを押すと、周波数(チャンネル)画面に戻ります。

## <span id="page-41-1"></span>**リモート PA**

リモート PA コマンドを含む信号を受信した際に、受信音を外部スピーカーから出 力する"リモート PA 機能"の動作を設定します。

- 1. [ 機能 ] キー →「リモート PA」を選択 → [P1] キー
- 2. [UP] または [DOWN] キーを押して"ON"を選び、[P1] キーを押します。
- 3. [ 戻る ] キーを押すと、周波数(チャンネル)表示に戻り、リモート PA 機能が 動作します。

リモート PA がオンのときは、画面に"リモート PA"が点灯します。

リモート PA をオフにするには、手順2で"OFF"を選択します。

<span id="page-42-0"></span>**リモート PA 受信**

リモート PA コマンドを含む信号を受信した際に、リモート PA で送られた音声を 外部スピーカーで出力するかどうかを設定します。

- 1. [ 機能 ] キー →「リモート PA 受信」→ [P1] キー
- 2. [UP] または [DOWN] キーを押して"受信する"を選び、[P1] キーを押します。
- 3. 「戻る ] キーを押すと周波数(チャンネル)表示に戻ります。 リモート PA の信号を受信すると、外部スピーカーから自動的に受信した音声 が出ます。

リモート PA 受信をオフにするには、手順2で"受信しない"を選択します。

#### <span id="page-42-1"></span>**ライト禁止**

ディスプレイとキーの照明および、LED インジケータの点灯をオン / オフします。

- 1. [ 機能 ] キー →「ライト禁止」を選択 → [P1] キー
- 2. [UP] または [DOWN] キーを押して"許可"(オン、初期値)/"禁止"(オフ) を設定します。
- 3. [P1] キーを押すと、設定が確定されます。
- 4. [ 戻る ] キーを押すと、周波数(チャンネル)表示に戻ります。

#### <span id="page-42-2"></span>**秘話機能**

32,767 通りの秘話コードが一致する無線機どうしだけが交信することができる 機能です。秘話機能を利用するには秘話コードの設定が必要です。秘話の通信を受 信しているときは、LED インジケータが"青色"で点滅します。

#### **秘話機能をオン / オフする**

- 1. [ 機能 ] キー →「秘話」を選択 → [P1] キー
- 2. [UP] または [DOWN] キーを押して、"ON"を選択します。
- 3. [P1] キーを押すと、設定が確定されます。
- 4. [ 戻る ] キーを押すと、周波数(チャンネル)表示に戻ります。 秘話機能をオフにするには、手順2で"OFF"を選択します。

## **●秘話コードを設定する**

- 1. [ 機能 ] キー →「秘話コード」を選択 → [P1] キー
- 2. [UP] または [DOWN] キーを押して、秘話コードの一桁目の数字を選択します。 秘話コードは"00001"~ "32767"の範囲で設定できます。
- 3. [P1] キーを押すと、秘話コードを選択できる桁が右に移動します。 手順 2. と 3. の操作を繰り返して 5 桁のコード入力します。
- 4. 5 桁目を設定して [P1] キーを押すと、秘話コードが確定されます。
- 5. [戻る] キーを押すと、周波数(チャンネル)表示に戻ります。

無線機の電源を入れると、受信した音声を自動で録音する機能が動作します。通話 内容を聞き逃した時などに、内容を確認することができます。

- 1. [ 機能 ] キー →「再生」を選択 → [P1] キー
- 2. [UP] または [DOWN] キーを押して再生したい件名(1 件前~ 5 件前)を選択 します。
- 3. [P1] キーを押すと、録音内容を再生します。

注意 ・最大 5 件まで録音でき、5 件を超えて録音されると、古い方から順番に上書 きされます。

・電源を切ると、録音された内容は全て消去されます。

#### <span id="page-43-0"></span>**録音メモ**

プログラムキーを押して相手の音声を録音することができます。

再生(受信時自動録音機能)と違い電源を切っても録音内容を維持するため、後で 繰り返し内容を確認することができます。

#### ● 緑音のしかた

1. 録音機能を割り当てたプログラムキー([P1] キーまたは [P2] キー)を押すと 録音を開始します。

"REC"が表示されます。

2. 再度録音機能を割り当てたプログラムキー([P1] キーまたは [P2] キー)を押 すと録音を停止します。

## ● **再生のしかた**

- 1. [ 機能 ] キー →「録音メモ」を選択 → [P1] キー
- 2. [UP] または [DOWN] キーを押して再生したい件名(1 件~ 10 件)を選択し ます。
- 3. [P1] キーを押すと、録音内容を再生します。

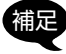

補足 ・再生中に [P1] キーを押すと、再生を中止します。

・[UP] または [DOWN] キーを押して「全消去」を選択して [P1] キーを押すと、 録音した内容は全件消去されます。

## <span id="page-43-1"></span>**クイックアンサー機能**

クイックアンサーは、音声を発して応答できないような状況の時に使用する機能で す。例としてあらかじめ「了解しました。後程応答します。」などの音声を録音し ておき、プログラムキー([P1] キーまたは [P2] キー)を押すと録音した音声が 送信されます。

## ● 緑音のしかた

- 1. [ 機能 ] キー →「クイックアンサー」を選択 → [P1] キー
- 2. [P1] キーを押します。

"録音中"と表示され録音を開始しますので、**PTT を押さずに**マイクに向かって 録音したい内容を話します。録音中に [P1] キーを押すと、録音を停止します。

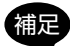

録音時間は最大 30 秒で、録音件数は1件です。

- **録音内容の送信のしかた**
- 1. クイックアンサー機能を登録した [P1] キーまたは [P2] キーを押します。 録音した音声が送信されます。

# ● 録音内容の再生 / 消去のしかた

- 1. [ 機能 ] キー →「クイックアンサー」を選択 → [P1] キー
- 2. [UP] または [DOWN] キーを押して、"再生"または"消去"を選択して [P1] キー を押します。

#### <span id="page-44-0"></span>**待受受信**

セットメニュー「F23 待受受信タイプ」で設定したチャンネルを待受受信して、 UCコードが一致する信号を待受することができます。

待受受信に関しては、[12 ページの「マルチチャンネル待受機能」](#page-13-0)も併せて参照 してください。

- 1. [ 機能 ] キー →「待受受信」を選択 → [P1] キー
- 2. [UP] または [DOWN] キーを押して"ON"を選択します。
- 3. [P1] キーを押すと、設定が確定されます。
- 4. [ 戻る ] キーを押すと周波数(チャンネル)表示に戻り、ディスプレイ左下に " **S** "アイコンが表示され、待受受信機能が有効になります。

待受受信機能は、電源を入れ直しても動作を継続します。待受受信機能を無効に するには、手順2で"OFF"を選択します。

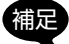

補足 [P1] キーまたは [P2] キーに"待受受信"を設定すると、これらのキー操作で ▼ 待受受信機能のオン/オフを切り替えることができます。

#### <span id="page-44-1"></span>**待受受信 CH**

待受受信タイプの"プログラム1"および"プログラム 2"のそれぞれに、待受し たいチャンネルを登録します。

# **プログラム 1/ プログラム 2 のチャンネル登録**

- 1. あらかじめ「F23 待受受信タイプ」で、チャンネルを登録する"プログラム 1"、. "プログラム 2"を選択しておきます。
- 2. [ 機能 ] キー →「待受受信 CH」を選択 → [P1] キー
- 3. [UP] または [DOWN] キーを押して登録したいチャンネルを選択します。

CH01 ~ CH82 の任意のチャンネルまたは、全チャンネルを選択できます。

- 4. [P1] キーを押し、[UP] または [DOWN] キーを押して"ON"を選びます。
- 5. [P1] キーを押すと、設定が確定されます。
- 6. 手順3~5を繰り返して、登録する全てのチャンネルの設定を"ON"にします。
- 7. [ 戻る ] キーを 2 回押すと、周波数(チャンネル)表示に戻ります。 待受受信登録されたチャンネルでは、ディスプレイ左側に" **S** "アイコンが表 示されます。

 $-43$ 

# <span id="page-45-0"></span>**待受受信指定CH1/ 待受受信指定CH2**

セットメニュー「F24 待受受信 PTT」([62 ページ参照](#page-63-0))で"指定CH1"ま たは"指定 CH2"に設定した場合に、PTT を押した時に送信するチャンネルを設 定します。

- 1. [ 機能 ] キー →「待受受信指定CH1」または「待受受信指定CH2」を選択 → [P1] キー
- 2. [UP] または [DOWN] キーを押して登録したいチャンネルを選択します。
- 3. [P1] キーを押すと、設定が確定されます。
- 4. 「戻る ] キーを押すと、周波数(チャンネル)表示に戻ります。

## <span id="page-45-1"></span>**2nd PTT 固定 CH**

セカンダリ PTT の設定が"待受 + 固定 CH 送信"または"固定 CH 送信"の時に 送信するチャンネルを設定します。

- 1. [ 機能 ] キー →「2nd PTT 固定CH」を選択 → [P1] キー
- 2. [UP] または [DOWN] キーを押して設定したいチャンネルを選択します。
- 3. [P1] キーを押すと、設定が確定されます。
- 4. 「戻る ] キーを押すと、周波数(チャンネル)表示に戻ります。

# <span id="page-45-2"></span>**送信出力**

送信出力を High(5W)/Mid(2.5W)/Low(1W) に切り換えることができます。 相手との距離が近い場合などは、送信出力を下げて運用してください。

- 1. [ 機能 ] キー →「送信出力」を選択 → [P1] キー
- 2. [UP] または [DOWN] キーを押して送信出力を選択します。 High:送信出力 5W
	- **Mid: 送信出力 2.5W**
	- Low:送信出力 1W
- 3. [P1] キーを押すと、設定が確定されます。
- 4. 「戻る ] キーを押すと、周波数(チャンネル)表示に戻ります。

# **音声自動送信(VOX)/VOX 感度**

[34 ページの「音声自動送信\(VOX\)機能」](#page-35-0)を参照してください。

## <span id="page-45-3"></span>**メイン画面**

周波数(チャンネル)表示画面の表示方法を選択できます。

1. [ 機能 ] キー →「メイン画面」を選択 → [P1] キー

2. [UP] または [DOWN] キーを押して、希望の表示方法を選択します。

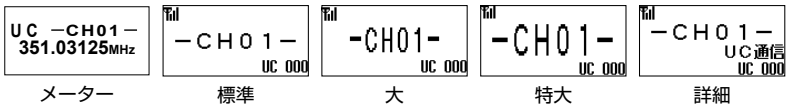

3. [P1] キーを押すと、設定が確定されます。

4. 「戻る ] キーを押すと、周波数(チャンネル)表示に戻ります。

<span id="page-46-0"></span>本機の Bluetooth 機能を設定します。ヘッドセットの検索、登録のほか、登録済ヘッ ドセット一覧や削除、マイク感度、セーブ機能、設定の初期化などができます。

# **Bluetooth® 機能のオン / オフ**

- 1. [ 機能 ] キー →「Bluetooth」を選択 → [P1] キーを 2 回押す
- 2. [UP] または [DOWN] キーを押して"ON"または"OFF"(初期値)を選択します。
- 3. [P1] キーを押すと、設定が確定されます。
- 4. [ 戻る ] キーを2回押すと、周波数(チャンネル)表示に戻ります。

# <span id="page-46-1"></span>● Bluetooth 機器検索 (Bluetooth 機能が"ON"時のみ)

- 1. [ 機能 ] キー →「Bluetooth」を選択 → [P1] キー
- 2. [UP] または [DOWN] キーを押して「機器検索」を選択します。
- 3. [P1] キーを押します。 Bluetooth® ヘッドセットの検索が始まります。
- 4. 接続する Bluetooth® ヘッドセットを操作して、ペアリングモードにします。 Bluetooth ヘッドセットが見つかると、Bluetooth® ヘッドセットの名称と接 続確認画面が表示されます。
- 5. [UP] または [DOWN] キーを押して、接続したいヘッドセットを選択します。
- 6. [P1] キーを押すと接続されます。
- 7. [ 戻る ] キーを2回押すと、周波数 (チャンネル) 表示に戻ります。

本機とヘッドセットが接続されると、ディスプレイ上部に Bluetooth® アイコ ン " \* " が表示されヘッドセットを使うことができます。

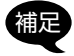

- **精足 ・合計 8 台までの Bluetooth® 機器を登録できますが、本製品と Bluetooth®** 機器を 1 対 1 の組み合わせで設定されることをお勧めします。
	- ・2023 年 8 月現在、動作を保証している Bluetooth® 機器は SSM-BT10 です。

# <span id="page-46-2"></span>● Bluetooth 登録機器一覧 (Bluetooth 機能が"ON"時のみ)

- 1. [ 機能 ] キー →「Bluetooth」を選択 → [P1] キー
- 2. [UP] または [DOWN] キーを押して「登録機器一覧」を選択します。
- 3. [P1] キーを押します。
- 4. [UP] または [DOWN] キーを押して接続するヘッドセットを選び、[P1] キーを 押すと接続されます。
- 5. [ 戻る ] キーを2回押すと、周波数(チャンネル)表示に戻ります。

本機とヘッドセットが接続されると、ディスプレイ上部に Bluetooth® アイコ ン" "が表示されヘッドセットを使うことができます。

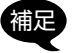

**精足 Bluetooth®ヘッドセットで音声自動送信 (VOX) 機能を使うには、「音声自** 動送信(VOX)」(34ページ参照)の設定を "Bluetooth"にします。

# <span id="page-47-0"></span>● Bluetooth 登録機器削除 (Bluetooth 機能が"ON"時のみ)

- 1. [ 機能 ] キー →「Bluetooth」を選択 → [P1] キー
- 2. [UP] または [DOWN] キーを押して「登録機器削除」を選択します。
- 3. [P1] キーを押します。
- 4. [UP]または[DOWN]キーを押して登録を削除するヘッドセットを選択して[P1] キーを押します。
- 5. [ 戻る ] キーを2回押すと、周波数(チャンネル)表示に戻ります。
- <span id="page-47-1"></span>● Bluetooth のマイク感度を調節する(Bluetooth 機能が"ON"時のみ)
- 1. [ 機能 ] キー →「Bluetooth」を選択 → [P1] キー
- 2. [UP] または [DOWN] キーを押して「マイク感度」を選択します。
- 3. [P1] キーを押します。
- 4. [UP] または [DOWN] キーを押してヘッドセットからの音声のマイク感度を調 節(工場出荷時設定は"0")して [P1] キーを押します。
- 5. 「戻る1キーを2回押すと、周波数(チャンネル)表示に戻ります。
- <span id="page-47-2"></span>**Bluetooth 接続時のスピーカーからの音声出力(Bluetooth 機能が"ON"時のみ)**
- 1. [ 機能 ] キー →「Bluetooth」を選択 → [P1] キー
- 2. [UP] または [DOWN] キーを押して「スピーカー出力」を選択します。
- 3. [P1] キーを押します。
- 4. [UP] または [DOWN] キーを押して"禁止"または"許可"を選び、[P1] キー を押します。(工場出荷時設定は"禁止")
- 5. [ 戻る ] キーを2回押すと、周波数(チャンネル)表示に戻ります。

<span id="page-47-3"></span>● Bluetooth のセーブ機能を設定する(Bluetooth 機能が"ON"時のみ) Bluetooth® ヘッドセットのバッテリー消費を少なくすることができます。

Bluetooth® の音声自動送信 (VOX) 機能が有効になっている場合は、セーブ機 能を"ON"に設定しても、Bluetooth® セーブ機能は動作しません。

- 1. [ 機能 ] キー →「Bluetooth」を選択 → [P1] キー
- 2. [UP] または [DOWN] キーを押して「セーブ」を選択して [P1] キーを押します。
- 3. [UP] または [DOWN] キーを押して"ON"または"OFF"を選び、[P1] キー を押します。(工場出荷時設定は"OFF")
- 4. [ 戻る ] キーを2回押すと、周波数(チャンネル)表示に戻ります。
- ■■ ・セーブ機能は、約5秒間ヘッドセットの操作や送受信をしなかった場合に、 ヘッドセットを一時的に休止状態にしてバッテリーの消費を減らす機能です。 休止状態中にヘッドセットの操作や送受信を行うと休止状態は解除されます。
	- ・休止状態中に送信する場合は、送受信切り替えボタンを押してから音声が 送られるまでに若干の時間を要するため、送受信切り替えボタンを押した後 に一呼吸おいてから話を始めてください。

# <span id="page-48-0"></span>● Bluetooth の設定初期化 (Bluetooth 機能が"ON"時のみ)

Bluetooth® に関する設定やヘッドセットの登録を初期化します。

- 1. [ 機能 ] キー →「Bluetooth」を選択 → [P1] キー
- 2. [UP] または [DOWN] キーを押して「初期化」を選択して [P1] キーを押します。
- 3. 確認画面が表示されますので、[UP] または [DOWN] キーを押して"YES"を 選択します。

初期化を中止する時は"NO"を選択して [P1] キーを押します。

- 4. [P1] キーを押します。
- 5. Bluetooth® の設定が初期化されます。
- 6. 「戻る1キーを押すと、周波数(チャンネル)表示に戻ります。

#### <span id="page-48-1"></span>**自局情報**

無線機に設定してある UC(ユーザーコード)、個別 ID、グループ ID を画面に表示 します。GPS が測位されている状態の場合は、現在地の緯度経度、日時を表示し ます。

- 1. [ 機能 ] キー →「自局情報」を選択 → [P1] キー
- 2. UC(ユーザーコード)、個別 ID、グループ ID が表示されます。
- 3. [P1] キーを押すと、現在地の緯度経度(GPS を捕捉している時)、日時の表示 に変わります。

[P1] キーを押すたびに表示が切り替わります。

4. 「戻る1キーを2回押すと、周波数(チャンネル)表示に戻ります。

#### <span id="page-48-2"></span>**無線機情報**

現在のチャンネルの周波数を表示します。

- 1. [ 機能 ] キー →「無線機情報」を選択 → [P1] キー 周波数が表示されます。
- 2. [ 戻る ] キーを2回押すと、周波数(チャンネル)表示に戻ります。

47

# **個別通信の簡易設定(個別通信時のみ)**

個別通信時の周波数表示中に [ 機能 ] キーを長押し すると、個別通信の設定画面が表示され、宛先 ID の設定やアンサーバック機能、着信履歴、発信履歴、 メッセージ機能の操作などができます。

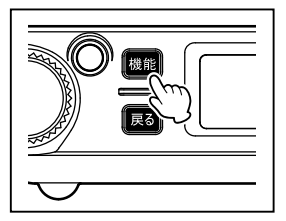

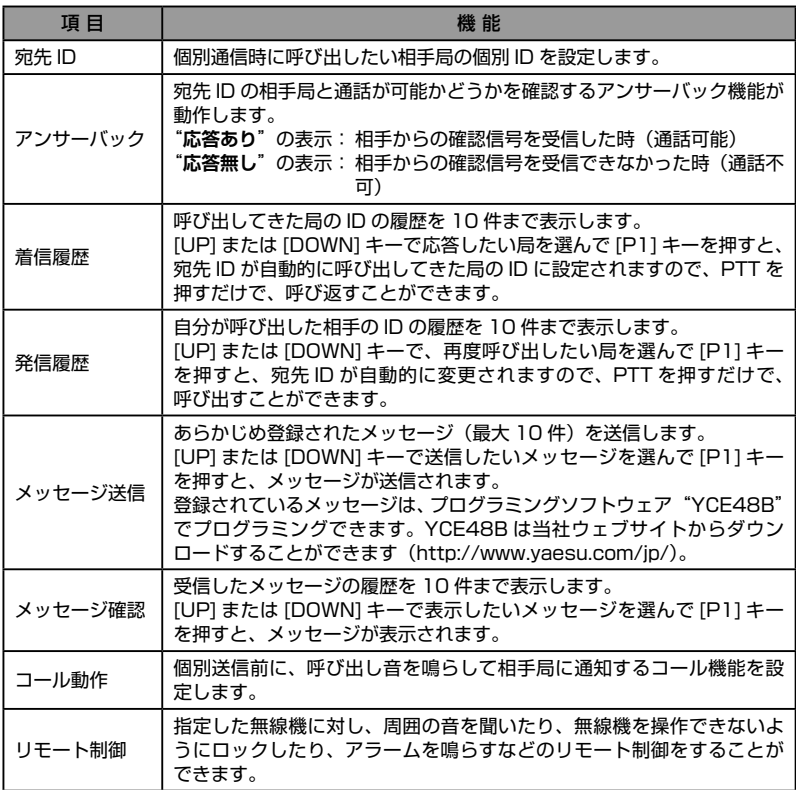

# **宛先 ID**

[30 ページの「特定の相手を呼び出す\(個別呼出\)」を](#page-31-0)参照してください。

**アンサーバック**

個別通信時に宛先が個別 ID に設定している場合に、宛先 ID の相手局と通話ができ るかどうかを確認することができます。

- 1. [ 機能 ] キー長押し →「アンサーバック」を選択 → [P1] キー "問い合わせ中"が表示され、無線機が自動で問合せ信号を送信して通話が可能 かどうかを確認し、結果を画面に表示します。 "**応答あり**"の表示:相手からの確認信号を受信した時(通話可能)。 "**応答無し**"の表示:相手からの確認信号を受信できなかった時(通話不可)。
- 2. PTT を押して相手局と通話するか、[ 戻る ] キーを押して周波数画面に戻ります。

#### **着信履歴 / 発信履歴**

個別通信時に呼び出した相手局や、呼び出してきた相手局の ID の履歴をそれぞれ 10 件まで確認できます。

- 1. [ 機能 ] キーを長押します。
- 2. [UP] または [DOWN] キーを押して「着信履歴」または「発信履歴」を選び、[P1] キーを押します。
- 3. 着信履歴または発信履歴が表示されます。
- 4. [UP] または [DOWN] キーを押して履歴を選択します。
- 5. PTT を押すと、現在表示している履歴の個別 ID を呼び出すことができます。

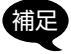

**補足 履歴を削除するには、上記の手順4の後に [P1] キーを押し、[UP] または** [DOWN] キーで"削除"を選択して [P1] キーを押します。確認画面が表示さ れたら、[UP] または [DOWN] キーで"YES"を選択して、[P1] キーを押します。

**メッセージ送信**

あらかじめ登録されているメッセージ(最大 10 件)を送信することができます。 相手局も、下記と同じ内容のメッセージを同じ順番で登録します。

- 1. メッセージを送りたい相手を指定します (30 [ページ参照\)](#page-31-1)。
- 2. [ 機能 ] キー長押し →「メッセージ送信」を選択 → [P1] キー
- 3. [UP] または [DOWN] キーを押して、送信するメッセージを選びます。 工場出荷時には、以下の 10 件のメッセージが登録されています。
	-
	- ・緊急事態が発生しました ・集合してください ・至急連絡願います ・開始しました ・運転中です ・完了しました
	-
	- ・出発しました ・作業中です ・到着しました ・待機中です

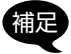

**補足** 登録されているメッセージは、プログラミングソフトウェア"YCE48B"で<br>※ インティング・イー・インター・ペーパー・イングリー・ブリック・ゲーム プログラミングできます。YCE48B は当社ウェブサイトからダウンロードす ることができます(http://www.yaesu.com/jp/)。

- 4. [P1] キーを押すと、メッセージが送信されます。 相手局に正しくメッセージが送信されると、宛先と"応答あり"が表示されます。 電波が届かない、電源が切れているなどで相手にメッセージが届かない場合は "応答無し"を表示します。
- 5. [ 戻る ] キーを押すと、周波数画面に戻ります。

#### **メッセージ確認**

受信したメッセージを、新しい順に最大 10 件まで表示することができます。

- 1. [ 機能 ] キー長押し →「メッセージ確認」を選択 → [P1] キー
- 2. [UP] または [DOWN] キーを押して、確認したいメッセージを選択します。
- 3. [P1] キーを押すと、メッセージの内容が表示されます。

4. [ 戻る ] キーを3回押すと、周波数画面に戻ります。

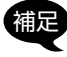

補足 メッセージを削除する場合は、上記の手順3の後に、[P1] キーを押します。確 認画面が表示されたら、[UP] または [DOWN] キーで"YES"を選択して、[P1] キーを押します。

#### **コール動作**

個別通信にて個別呼び出しを行う際に、相手局に問い合わせをする機能で、PTT 短押しで相手局への呼び出しを開始し、通話圏内に相手局がいた場合は、呼び出し 元、呼び出し先双方で呼び出し音が鳴ります。呼び出しを受けた側は呼び出し音が 鳴っている間に PTT を押して通話を開始します。

相手局が圏外であった場合は、宛先 ID と"応答無し"が表示されて呼び出すこと はできません。

PTT 長押しで呼び出しをすることなく、送信することができます。

コール機能を使用するためには、あらかじめ「C13 コールモード」の設定を "ON"または"CH 毎"に設定しておきます([69](#page-70-0) ページ参照)。

1. [ 機能 ] キー長押し →「コール動作」を選択 → [P1] キー

- 2. [UP] または [DOWN] キーを押して"ON"/"OFF"(初期値)を設定します。
- 3. [P1] キーを押すと、メッセージの内容が表示されます。
- 4. [ 戻る ] キーを押すと、周波数画面に戻り、コール機能が動作します。

#### **リモート制御**

指定した無線機に対して、下表のリモート操作をすることができます。

1. リモート制御したい相手局の個別 ID を指定します。([30 ページ参照\)](#page-31-1)。

- 2. [ 機能 ] キーを長押し →「リモート制御」を選択 → [P1] キー
- 3. [UP] または [DOWN] キーを押して、機能を選びます。

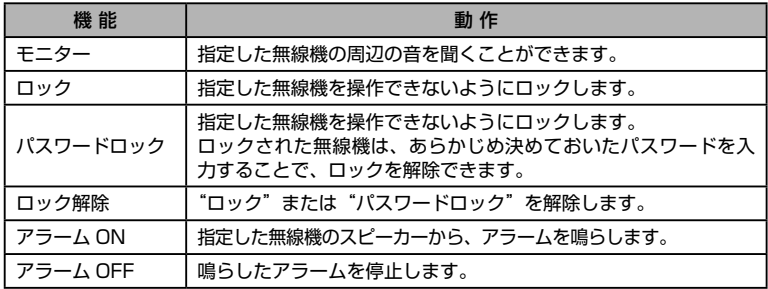

- 5. [P1] キーを押すと、指定した無線機に対し、制御動作を行います。 正しく制御操作が行われると、リモート宛先 ID と"応答あり"が表示されます。 電波が届かない、電源がオフになっているなどの理由で制御できなかった場合は リモート宛先 ID と"応答無し"を表示します。
- 6. [ 戻る ] キーを押すと、周波数画面に戻ります。

# **拡張機能**

拡張機能には"セットメニュー"([53 ページ参照](#page-54-0))と"コールメニュー"[\(65](#page-66-0) [ページ参照\)](#page-66-0)があり、無線機の各種設定、通信関係の設定などを行うことができます。

# **機能拡張メニューの基本的な操作方法**

機能拡張メニューの基本的な操作方法について説明します。

1. [ 機能 ] キーを押しながら電源を入れます。 機能拡張メニューが表示します。

2. 設定するメニューを選択します。 [UP] または [DOWN] キーを押して"セットメ ニュー"または"コールメニュー"を選択して、 [P1] キーを押します。

- 3. 設定項目を選択します。 [UP] または [DOWN] キーを押して設定する項 目を選択して [P1] キーを押します。 設定値が点滅して表示されます。
- 4. 設定値を変更します。

[UP]または[DOWN]キーを押して設定値を変更します。設定について詳しくは、. 各項目の説明を参照してください。

※ [ 戻る ] キーを押すと変更をキャンセルして 1 つ前の画面に戻ります。

- 5. 設定値を確定します。 [P1] キーを押して設定を確定します。
- 6. 設定メニューを終了します。 電源を切って再び電源を入れると周波数(チャンネル)表示に戻ります。

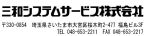

選択

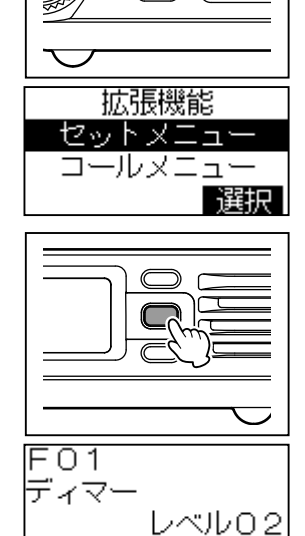

戻る

# <span id="page-54-0"></span>**セットメニュー**

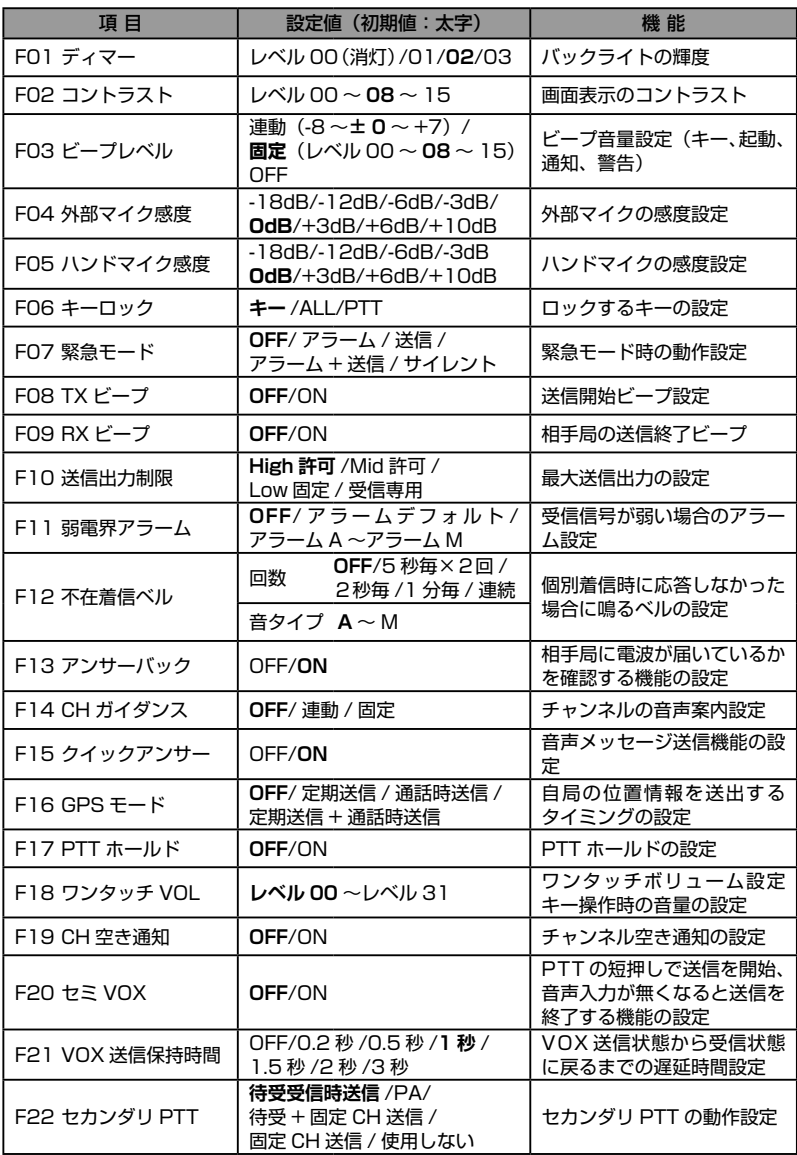

 $-53$ 

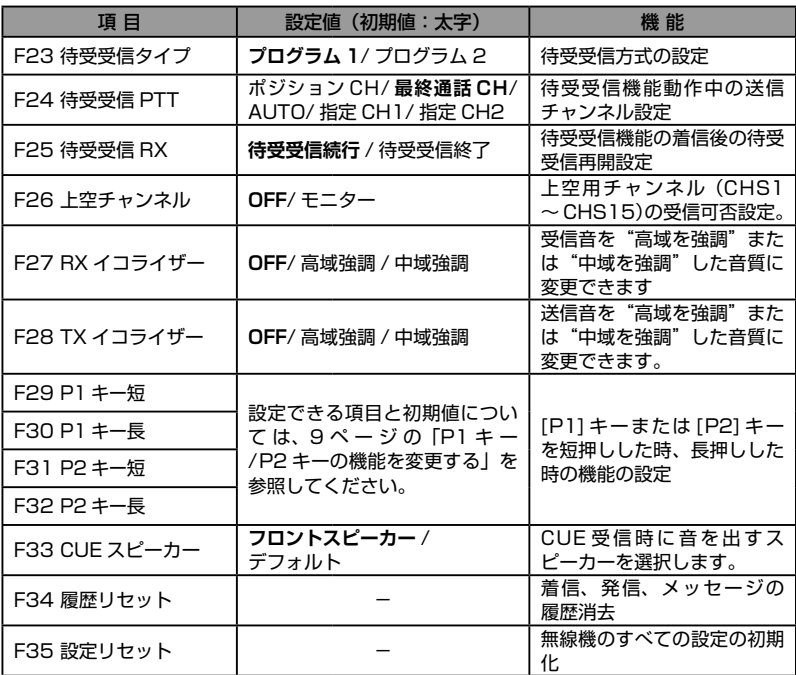

# **F01 ディマー**

ディスプレイとキーのバックライトの明るさを調節します。

- 1. [ 機能 ] キー + 電源オン → [P1] キー →「F01 ディマー」を選択 → [P1] キー
- 2. [UP] または [DOWN] キーを押してバックライトの明るさ(レベル 00、01、 02(初期値)、03)を設定します。
- 3. [P1] キーを押すと、設定が確定されます。
- 4. 電源を切って再び電源を入れると周波数(チャンネル)表示に戻ります。

# **F02 コントラスト**

ディスプレイ表示のコントラストを調節します。

- 1. [ 機能 ] キー + 電源オン → [P1] キー →「F02 コントラスト」を選択 → [P1] キー
- 2. [UP] または [DOWN] キーを押して表示のコントラスト(レベル 00 ~ 15(初期 値 08))を調節します。
- 3. [P1] キーを押すと、設定が確定されます。
- 4. 電源を切って再び電源を入れると周波数(チャンネル)表示に戻ります。

**F03 ビープレベル**

ビープ音の音量を設定します。

- 1. [ 機能 ] キー + 電源オン → [P1] キー →「F03 ビープレベル」を選択 → [P1] キー
- 2. [UP] または [DOWN] キーを押して設定するビープを選択して、[P1] キーを押 します。

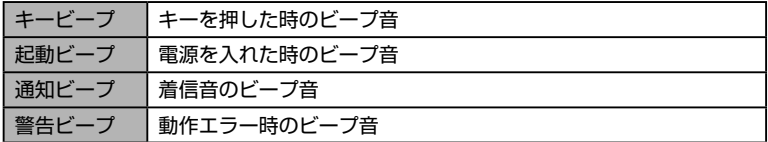

- 3. [UP] または [DOWN] キーを押して動作を選び [P1] キーを押します。
- 4. [UP] または [DOWN] キーを押して音量レベルを設定し [P1] キーを押します。

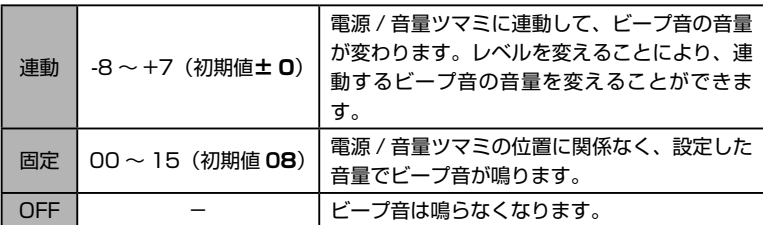

- 5. [P1] キーを押すと、設定が確定されます。
- 6. 電源を切って再び電源を入れると周波数(チャンネル)表示に戻ります。

#### **F04 外部マイク感度**

アクセサリー(ACC)端子のオーディオ入力感度を調節します。

- 1. [ 機能 ] キー + 電源オン → [P1] キー →「F04 外部マイク感度」を選択 → [P1] キー
- 2. [UP] または [DOWN] キーを押してアクセサリー(ACC)端子のオーディオ入 力感度(初期値 0dB)を調節します。
- 3. [P1] キーを押すと、設定が確定されます。
- 4. 電源を切って再び電源を入れると周波数(チャンネル)表示に戻ります。

# **F05 ハンドマイク感度**

ハンドマイクの感度を調節します。

- 1. [ 機能 ] キー + 電源オン → [P1] キー →「F05 ハンドマイク感度」を選択 → [P1] キー
- 2. [UP]または[DOWN]キーを押してハンドマイクの感度(初期値0dB)を調節します。
- 3. [P1] キーを押すと、設定が確定されます。
- 4. 電源を切って再び電源を入れると周波数(チャンネル)表示に戻ります。

#### **F06 キーロック**

キーロック時にロックするキーや PTT を選択することができます。

1. [ 機能 ] キー + 電源オン → [P1] キー →「F06 キーロック」を選択 → [P1] キー

2. [UP] または [DOWN] キーを押してロックするキーなどを選択します。

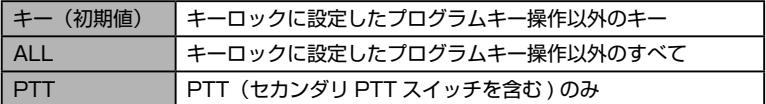

3. [P1] キーを押すと、設定が確定されます。

4. 電源を切って再び電源を入れると周波数(チャンネル)表示に戻ります。

#### **F07 緊急モード**

緊急機能を動作させた時の動作を設定します。

- 1. [ 機能 ] キー + 電源オン → [P1] キー →「F07 緊急モード」を選択 → [P1] キー
- 2. [UP] または [DOWN] キーを押して緊急機能の動作を選択します。

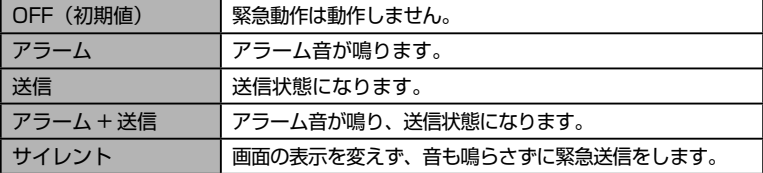

3. [P1] キーを押すと、設定が確定されます。

4. 電源を切って再び電源を入れると周波数(チャンネル)表示に戻ります。

#### **F08 TX ビープ**

自局の送信開始時に鳴るビープ音をオン / オフします。

1. [ 機能 ] キー + 電源オン → [P1] キー →「F08 TX ビープ」を選択 → [P1] キー

- 2. [UP] または [DOWN] キーを押して"ON"/"OFF"(初期値)を設定します。
- 3. [P1] キーを押すと、設定が確定されます。
- 4. 電源を切って再び電源を入れると周波数(チャンネル)表示に戻ります。
- ※ Bluetooth ヘッドセットで音声自動送信 (VOX) 機能が有効な場合、TX ビープ の設定が"OFF"でも、送信状態になった時に常にビープ音が鳴ります。

相手局の送信終了を知らせるビープ音をオン / オフします。

- 1. [ 機能 ] キー + 電源オン → [P1] キー →「F09 RX ビープ」を選択 → [P1] キー
- 2. [UP] または [DOWN] キーを押して"ON"/"OFF"(初期値)を設定します。
- 3. [P1] キーを押すと、設定が確定されます。
- 4. 電源を切って再び電源を入れると周波数(チャンネル)表示に戻ります。

# **F10 送信出力制限**

選択できる最大送信出力を設定します。

- 1. [ 機能 ] キー + 電源オン → [P1] キー →「F10 送信出力制限」を選択 → [P1] キー
- 2. [UP] または [DOWN] キーを押して、選択できる最大送信出力を選択します。

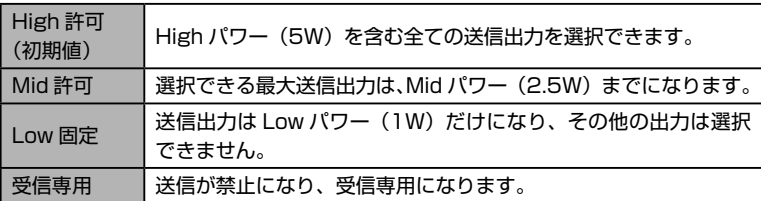

- 3. [P1] キーを押すと、設定が確定されます。
- 4. 電源を切って再び電源を入れると周波数(チャンネル)表示に戻ります。

# **F11 弱電界アラーム**

受信信号が微弱になったことを知らせるアラームのオン / オフを設定します。

- 1. [ 機能 ] キー + 電源オン → [P1] キー →「F11 弱電界アラーム」を選択 → [P1] キー
- 2. [UP] または [DOWN] キーを押して"OFF"(初期値)/"アラームデフォルト"/. "アラーム A"~"アラーム M"を設定します。
- 3. [P1] キーを押すと、設定が確定されます。
- 4. 電源を切って再び電源を入れると周波数(チャンネル)表示に戻ります。

# **F12 不在着信ベル**

相手からの個別呼び出しを受けた時に応答しなかった場合、設定した条件でベル(ア ラーム音)を鳴らすことができます。

- 注意 "グループ呼び出し"や"一斉呼び出し"での着信では、ベルは鳴りません。
- 1. [ 機能 ] キー + 電源オン → [P1] キー →「F12 不在着信ベル」を選択 → [P1] キー
- 2. [UP] または [DOWN] キーを押して希望の動作を選択して、[P1] キーを押しま す。

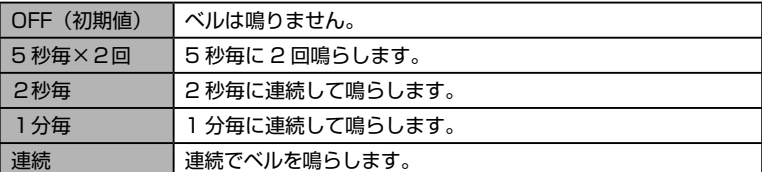

- 3. [UP] または [DOWN] キーを押してベル音の種類(A ~ M の 13 種類)を選択 して [P1] キーを押すと、設定が確定されます。
- 4. 電源を切って再び電源を入れると周波数(チャンネル)表示に戻ります。

#### **F13 アンサーバック**

特定の相手局と通話できる状態か確認するアンサーバック機能のオン / オフを設定 します。

- 1. [ 機能 ] キー + 電源オン → [P1] キー →「F13 アンサーバック」を選択 → [P1] キー
- 2. [UP] または [DOWN] キーを押して"ON"(初期値)/"OFF"を設定します。
- 3. [P1] キーを押すと、設定が確定されます。
- 4. 電源を切って再び電源を入れると周波数 (チャンネル) 表示に戻ります。

電源を入れた時や周波数(チャンネル)を変更した時に、チャンネル番号を音声で アナウンスする機能を設定します。

- 1. [ 機能 ] キー + 電源オン → [P1] キー →「F14 CH ガイダンス」を選択 → [P1] キー
- 2. [UP] または [DOWN] キーを押して動作を設定します。

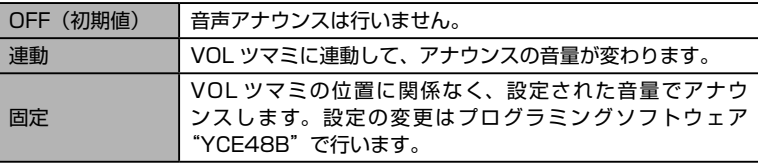

3. [P1] キーを押すと、設定が確定されます。

4. 電源を切って再び電源を入れると周波数(チャンネル)表示に戻ります。

# **F15 クイックアンサー**

クイックアンサー機能を設定したプログラムキー(P1 または P2)を押すと、あ らかじめ録音してある音声メッセージを送信する機能のオン / オフを設定します。

- 1. [ 機能 ] キー + 電源オン → [P1] キー →「F15 クイックアンサー」を選択 → [P1] キー
- 2. [UP] または [DOWN] キーを押して"ON"(初期値)/"OFF"を設定します。
- 3. [P1] キーを押すと、設定が確定されます。
- 4. 電源を切って再び電源を入れると周波数(チャンネル)表示に戻ります。

# **F16 GPS モード**

GPS 信号から得た位置情報データを送信するタイミングを設定します。

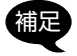

補足 ・オプションの GPS アンテナ"SCU-38"を無線機背面の GPS 端子に接続 してください。

・個別通信時のみ動作します。

1. [機能]キー+電源オン → [P1]キー →「F16 GPSモード」を選択 → [P1]キー

2. [UP] または [DOWN] キーを押して送信タイミングを選択します。

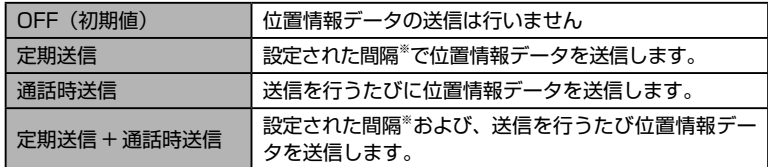

※送信間隔の変更はプログラミングソフトウェア "YCE48B"で行います。

- 3. [P1] キーを押すと、設定が確定されます。
- 4. 電源を切って再び電源を入れると周波数(チャンネル)表示に戻ります。

59

#### **F17 PTT ホールド**

PTT(セカンダリ PTT スイッチを含む)の動作を、一度押して放しても送信したま まで、もう一度押すと受信に戻る動作に変更することができます。 詳しくは [36 ページの「PTT ホールド機能」を](#page-37-0)参照してください。

## **F18 ワンタッチ VOL**

ワンタッチ VOL に設定したプログラムキー([P1] キーまたは [P2] キー)を押すと、 電源 / 音量ツマミをまわさずに、ワンタッチでこの設定項目で設定した音量に一時 的に固定することができます。もう一度プログラムキーを押すと解除されます。

- 1. [ 機能 ] キー + 電源オン → [P1] キー →「18 ワンタッチ VOL」を選択 → [P1] キー
- 2. [UP] または [DOWN] キーを押して音量(レベル 00(初期値)~レベル 31) を調節します。

レベル 00 では、無音(ミュート)状態になります。

- 3. [P1] キーを押すと、設定が確定されます。
- 4. 電源を切って再び電源を入れると周波数(チャンネル)表示に戻ります。

#### **F19 CH 空き通知**

使用したいチャンネルがすでに通話中の時、PTT を 2 回短押しすると、チャンネ ルが空いた時にビープ音で知らせます。この"CH 空き通知機能"のオン / オフを 設定します。

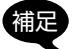

**有足 CH 空き通知機能を使用するには、あらかじめプログラミングソフトウェア** "YCE48B"でプログラミングします。YCE48B は当社ウェブサイトからダ ウンロードすることができます(http://www.yaesu.com/jp/)。

- 1. [ 機能 ] キー + 電源オン → [P1] キー →「F19 CH 空き通知」を選択 → [P1] キー
- 2. [UP] または [DOWN] キーを押して"ON"/"OFF"(初期値)を設定します。
- 3. [P1] キーを押すと、設定が確定されます。
- 4. 電源を切って再び電源を入れると周波数(チャンネル)表示に戻ります。

## **F20 セミ VOX**

音声自動送信 (VOX) 機能を使用中、周囲の騒音などで不用意に送信しないように することができます。自動で送信状態にはならずに、PTT を押すと送信状態になり、 話をしている間は PTT を放しても送信を続け、話を止めると自動で待受状態に戻 るセミ VOX 機能のオン / オフを設定します。

- 1. [ 機能 ] キー + 電源オン → [P1] キー →「F20 セミ VOX」を選択 → [P1] キー
- 2. [UP] または [DOWN] キーを押して"ON"/"OFF"(初期値)を設定します。
- 3. [P1] キーを押すと、設定が確定されます。
- 4. 電源を切って再び電源を入れると周波数(チャンネル)表示に戻ります。

## **F21 VOX 送信保持時間**

音声自動送信 (VOX) 機能の、話を止めてから待受状態に戻るまでの時間を設定し ます。

- 1. [ 機能 ] キー + 電源オン → [P1] キー →「F21 VOX 送信保持時間」を選択 → [P1] キー
- 2. [UP] または [DOWN] キーを押して、待受状態に戻るまでの時間(OFF/0.2 秒 /0.5 秒 /1 秒(初期値)/1.5 秒 /2 秒 /3 秒)を設定します。
- 3. [P1] キーを押すと、設定が確定されます。
- 4. 電源を切って再び電源を入れると周波数(チャンネル)表示に戻ります。

#### **F22 セカンダリ PTT**

"セカンダリ PTT"が割り当てられた [P1] キーまたは [P2] キーを押した時の動 作を設定します。

- 1. [ 機能 ] キー + 電源オン → [P1] キー →「F22 セカンダリ PTT」を選択 → [P1] キー
- 2. [UP] または [DOWN] キーを押して希望の動作を設定します。

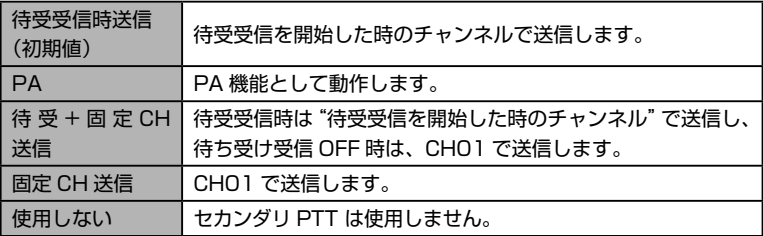

- 3. [P1] キーを押すと、設定が確定されます。
- 4. 電源を切って再び電源を入れると周波数 (チャンネル) 表示に戻ります。

## **F23 待受受信タイプ**

マルチチャンネル待受受信機能動作時の待受方式を設定します。

- 1. [ 機能 ] キー + 電源オン → [P1] キー →「F23 待受受信タイプ」を選択 → [P1] キー
- 2. [UP] または [DOWN] キーを押して待受方式を選択します(初期値:プログラム  $1$ ).

プログラム1/ 2: 待受したい複数のチャンネルをあらかじめ設定し、チャン ネルを自動的に切り替えて待受します。

- 3. [P1] キーを押すと、設定が確定されます。
- 4. 電源を切って再び電源を入れると周波数(チャンネル)表示に戻ります。

# <span id="page-63-0"></span>**F24 待受受信 PTT**

マルチチャンネル待受中に、PTT を押した時に送信するチャンネルを設定します。

- 1. [ 機能 ] キー + 電源オン → [P1] キー →「F24 待受受信 PTT」を選択 → [P1] キー
- 2. [UP] または [DOWN] キーを押して希望の動作を設定します。

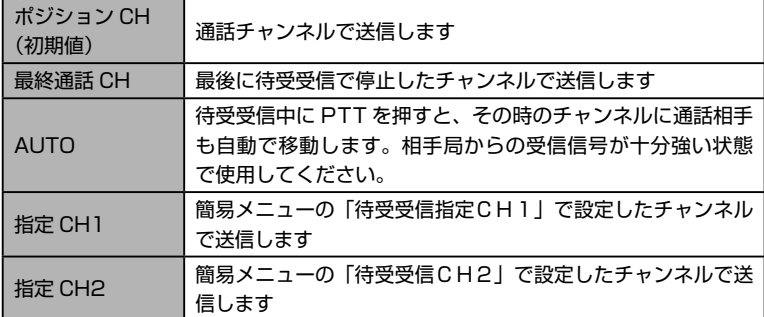

3. [P1] キーを押すと、設定が確定されます。

4. 電源を切って再び電源を入れると周波数(チャンネル)表示に戻ります。

#### **F25 待受受信 RX**

待受受信中に、信号を受信して待受受信が停止した後の待受受信再開条件を設定し ます。

- 1. [ 機能 ] キー + 電源オン → [P1] キー →「F25 待受受信 RX」を選択 → [P1] キー
- 2. [UP] または [DOWN] キーを押して希望の動作を選択します。

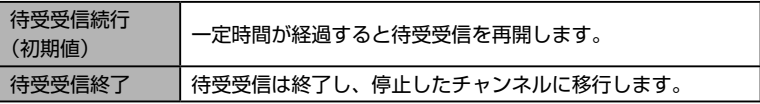

3. [P1] キーを押すと、設定が確定されます。

4. 電源を切って再び電源を入れると周波数 (チャンネル) 表示に戻ります。

#### **F26 上空チャンネル**

 $62 -$ 

上空用の 15 チャンネル(CHS1 ~ CHS15)をモニター(受信)できるように なります。

- 1. [ 機能 ] キー + 電源オン → [P1] キー →「F26 上空用チャンネル」を選択 → [P1] キー
- 2. [UP] または [DOWN] キーを押して"OFF"(初期値)/"モニター"を設定します。
- 3. [P1] キーを押すと、設定が確定されます。
- 4. 電源を切って再び電源を入れると周波数 (チャンネル) 表示に戻ります。

#### **F27 RX イコライザー機能**

受信音を"高域を強調"または"中域を強調"した音質に変更することができます。

- 1. [機能]キー+電源オン → [P1]キー →「F27 RXイコライザー」を選択 → [P1] キー
- 2. [UP] または [DOWN] キーを押して希望の音質を選択します(初期値"OFF")。 OFF/ 高域強調 / 中域強調
- 3. [P1] キーを押すと、設定が確定されます。
- 4. 電源を切って再び電源を入れると周波数(チャンネル)表示に戻ります。

#### **F28 TX イコライザー機能**

送信音を"高域を強調"または"中域を強調"した音質に変更することができます。

- 1. [機能]キー+電源オン → [P1]キー →「F28 TXイコライザー」を選択 → [P1] キー
- 2. [UP] または [DOWN] キーを押して希望の音質を選択します(初期値"OFF")。 OFF/ 高域強調 / 中域強調
- 3. [P1] キーを押すと、設定が確定されます。
- 4. 電源を切って再び電源を入れると周波数(チャンネル)表示に戻ります。

#### **F29 P1 キー短 /F30 P1 キー長 /F31 P2 キー短 /F32 P2 キー長**

[P1] キーまたは [P2] キーを押した時の機能を変更できます。詳しくは、"P1 キー /P2 キーの機能を変更する"([9 ページ参照\)](#page-10-0)を参照してください。

#### **F33 CUE スピーカー**

CUE 受信時に音を出すスピーカーを選択します。

- 1. [機能]キー+電源オン → [P1]キー →「F33 CUEスピーカー」を選択 → [P1] キー
- 2. [UP] または [DOWN] キーを押して、音を出すスピーカーを選択します(初期 値"フロントスピーカー")。

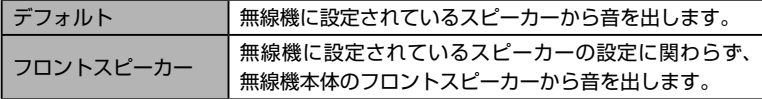

- 3. [P1] キーを押すと、設定が確定されます。
- 4. 電源を切って再び電源を入れると周波数 (チャンネル) 表示に戻ります。

#### **F34 履歴リセット**

着信履歴、発信履歴、メッセージ履歴を消去します。

- 1. [ 機能 ] キー + 電源オン → [P1] キー →「F34 履歴リセット」を選択 → [P1] キー
- 2. 確認画面が表示されますので、[UP] または [DOWN] キーを押して"YES"を 選択します。

履歴リセットを中止する時は"NO"を選択して [P1] キーを押します。

- 3. [P1] キーを押すと、履歴がリセットされます。
- 4. 電源を切って再び電源を入れると周波数(チャンネル)表示に戻ります。

#### **F35 設定リセット**

無線機のすべての設定を初期化します。

- 1. [ 機能 ] キー + 電源オン → [P1] キー →「F35 設定リセット」を選択 → [P1] キー
- 2. 確認画面が表示されますので、[UP] または [DOWN] キーを押して"YES"を 選択します。

設定リセットを中止する時は"NO"を選択して [P1] キーを押します。

- 3. [P1] キーを押すと、無線機の設定が初期化されます。
- 4. 電源を切って再び電源を入れると周波数 (チャンネル) 表示に戻ります。

# <span id="page-66-0"></span>**コールメニュー**

無線機の通信に関係する設定を変更します。

1. [ 機能 ] キーを押しながら電源を入れます。

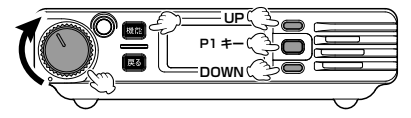

- 2. [UP] または [DOWN] キーを押して"コールメ ニュー"を選択して、[P1] キーを押します。
- 3. [UP] または [DOWN] キーを押して設定するメ ニュー項目を選択して、[P1] キーを押します。

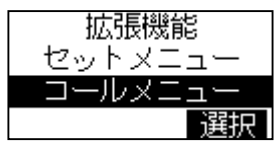

4. 電源を切って再び電源を入れると周波数(チャンネル)表示に戻ります。

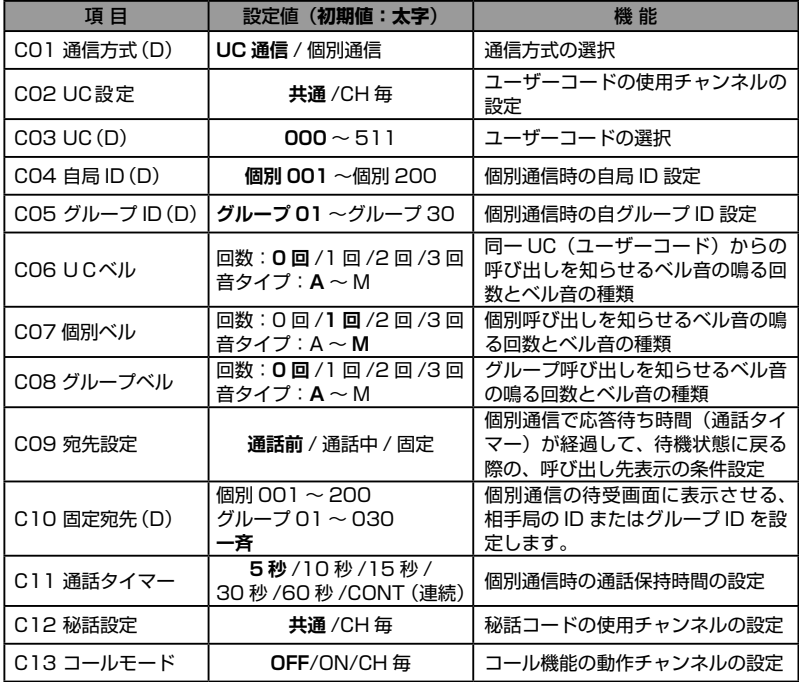

# **C01 通信方式(D)**

通信方式を"UC 通信"または"個別通信"に切り換えることができます。

- 1. [ 機能 ] キー + 電源オン →「コールメニュー」を選択 → [P1] キー 「C01 通信方式」を選択 → [P1] キー
- 2. [UP] または [DOWN] キーを押して通信方式を選択します。

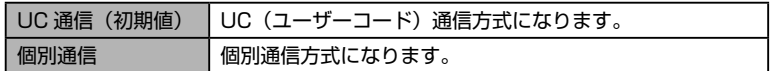

3. [P1] キーを押すと、設定が確定されます。

4. 電源を切って再び電源を入れると周波数(チャンネル)表示に戻ります。

#### **C02 UC 設定**

ユーザーコードをチャンネル毎に設定するか、全てのチャンネルで共通にするかを 設定します。

- 1. [ 機能 ] キー + 電源オン →「コールメニュー」を選択 → [P1] キー →「C02 UC 設定」を選択 → [P1] キー
- 2. [UP] または [DOWN] キーを押してユーザーコードの使用条件を選びます。

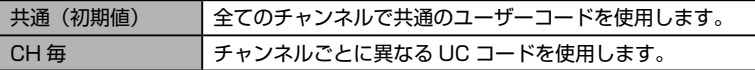

- 3. [P1] キーを押すと、設定が保存されます。
- 4. 電源を切って再び電源を入れると周波数(チャンネル)表示に戻ります。

#### **C03 UC(D)**

ユーザーコードを設定します。

- 1. [ 機能 ] キー + 電源オン →「コールメニュー」を選択 → [P1] キー →「C03 UC(D)」を選択 → [P1] キー
- 2. [UP] または [DOWN] キーを押して希望の数字を選びます。
- 3. [P1] キーを押します。
- 4. 手順2と3を繰り返して 3 桁のユーザーコードを入力します。 000(初期値)~ 511 のユーザーコードを設定できます。
- 5. 電源を切って再び電源を入れると周波数(チャンネル)表示に戻ります。

## **C04 自局 ID(D)**

66 -

個別通信で使用する自局の ID を設定します。

- 1. [ 機能 ] キー + 電源オン →「コールメニュー」を選択 → [P1] キー →「C04 自局 ID(D)」を選択 → [P1] キー
- 2. [UP] または [DOWN] キーを押して、希望の自局 ID を選択します。 個別 001 ~ 個別 200 から選択できます。
- 3. [P1] キーを押すと、設定が確定されます。
- 4. 電源を切って再び電源を入れると周波数(チャンネル)表示に戻ります。

個別通信のグループ呼出に使用する自グループの ID を設定します。

- 1. [ 機能 ] キー + 電源オン →「コールメニュー」を選択 → [P1] キー →「C05 グループ ID(D)」→ [P1] キー
- 2. [UP] または [DOWN] キーを押して、希望のグループ ID を選択します。 グループ 01 ~グループ 30 から選択できます。
- 3. [P1] キーを押すと、設定が確定されます。
- 4. 電源を切って再び電源を入れると周波数(チャンネル)表示に戻ります。

#### **C06 UC ベル**

UC 通信で運用中に、UC(ユーザーコード)が同じ相手局から、呼び出しを受けた 時にビープ音を鳴らすことができます。

- 1. [ 機能 ] キー + 電源オン →「コールメニュー」を選択 → [P1] キー →「C06 UC ベル」を選択 → [P1] キー
- 2. [UP] または [DOWN] キーを押してビープ音が鳴る回数を選び、[P1] キーを押 します。
	- 0 回(初期値)/1 回 /2 回 /3 回から選択できます。
- 3. [UP] または [DOWN] キーを押して、ビープ音のタイプ"A"~"M"を選び、[P1] キーを押します。
	- A(初期値)~ M までの 13 種類の中から選択できます。
- 4. 電源を切って再び電源を入れると周波数(チャンネル)表示に戻ります。

## **C07 個別ベル**

個別通信で運用中に、個別呼び出しを受けた時にビープ音(1 ~ 3 回)を鳴らす ことができます。

- 1. [ 機能 ] キー + 電源オン →「コールメニュー」を選択 → [P1] キー →「C07 個別ベル」を選択 → [P1] キー
- 2. [UP] または [DOWN] キーを押してビープ音が鳴る回数を選び、[P1] キーを押 します。

0 回 /1 回(初期値)/2 回 /3 回から選択できます。

3. [UP] または [DOWN] キーを押して、ビープ音のタイプ"A"~"M"を選び、[P1] キーを押します。

A ~ M(初期値)までの 13 種類の中から選択できます。

4. 電源を切って再び電源を入れると周波数(チャンネル)表示に戻ります。

## **C08 グループベル**

個別通信で運用中に、グループIDが同じ相手局から呼び出しを受けた時にビープ音(1 ~3回)を鳴らすことができます。

- 1. [ 機能 ] キー + 電源オン →「コールメニュー」を選択 → [P1] キー →「C08 グループベル」を選択 → [P1] キー
- 2. [UP] または [DOWN] キーを押してビープ音が鳴る回数を選び、[P1] キーを押 します。

0 回(初期値)/1 回 /2 回 /3 回から選択できます。

3. [UP] または [DOWN] キーを押して、ビープ音のタイプ"A"~"M"を選び、[P1] キーを押します。

A(初期値)~ M までの 13 種類の中から選択できます。

4. 電源を切って再び電源を入れると周波数(チャンネル)表示に戻ります。

# **C09 宛先設定**

個別通信で応答待ち時間(通話タイマー)が経過して待受状態に戻る際の、呼び出 し先表示の条件を設定することができます。

- 1. [ 機能 ] キー + 電源オン →「コールメニュー」を選択 → [P1] キー →「C09 宛先設定」→ [P1] キー
- 2. [UP] または [DOWN] キーを押して、希望の表示方法を選択します。

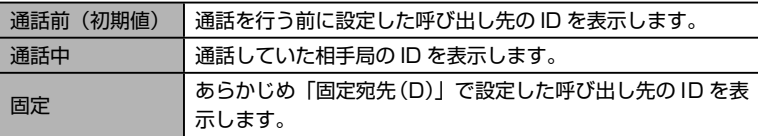

3. [P1] キーを押すと、設定が確定されます。

4. 電源を切って再び電源を入れると周波数(チャンネル)表示に戻ります。

## **C10 固定宛先(D)**

「C09 宛先設定」を"固定"に設定した際に表示させる宛先 ID を設定します。

- 1. [ 機能 ] キー + 電源オン →「コールメニュー」を選択 → [P1] キー →「C10 固定宛先(D)」→ [P1] キー
- 2. [UP] または [DOWN] キーを押して、表示させる個別 ID またはグループ ID を 選択します。
- 3. [P1] キーを押すと、設定が確定されます。
- 4. 電源を切って再び電源を入れると周波数(チャンネル)表示に戻ります。

応答待ち時間(通話タイマー)を設定することができます。通話タイマーとは、相 手が応答するまでの待ち時間で、呼び出した側または呼び出しを受けた側両方でタ イマーが動作します。タイマー動作中は LED インジケーターが水色に点灯します。

- 1. [ 機能 ] キー + 電源オン →「コールメニュー」を選択 → [P1] キー →「C11 通話タイマー」→ [P1] キー
- 2. [UP] または [DOWN] キーを押して、希望の応答待ち時間を選択します。 5秒(初期値)、10秒、15秒、30秒、60秒、CONT(連続)から選択できます。
- 3. [P1] キーを押すと、設定が確定されます。
- 4. 電源を切って再び電源を入れると周波数(チャンネル)表示に戻ります。

#### **C12 秘話設定**

秘話コードをチャンネル毎に設定するか、全てのチャンネルで共通にするかを設定 します。

- 1. [ 機能 ] キー + 電源オン →「コールメニュー」を選択 → [P1] キー →「C12 秘話設定」→ [P1] キー
- 2. [UP] または [DOWN] キーを押して、秘話コードの使用条件を選択します。

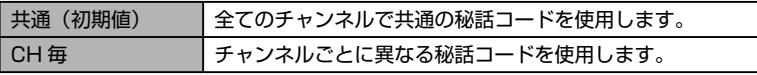

3. [P1] キーを押すと、設定が確定されます。

4. 電源を切って再び電源を入れると周波数(チャンネル)表示に戻ります。

#### <span id="page-70-0"></span>**C13 コールモード**

コール機能の動作の ON/OFF をチャンネル毎に設定するか、全てのチャンネルで 動作するかを設定します。

- 1. [機能]キー+電源オン →「コールメニュー」を選択 → [P1]キー →「C13 コー ルモード」→ [P1] キー
- 2. [UP] または [DOWN] キーを押して、コール機能の使用条件を選択します。

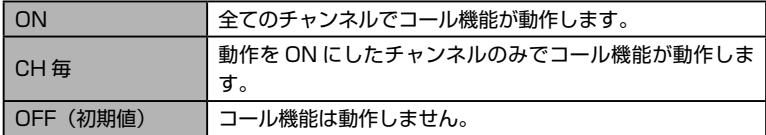

- 3. [P1] キーを押すと、設定が確定されます。
- 4. 電源を切って再び電源を入れると周波数(チャンネル)表示に戻ります。

# **故障かな?と思う前に**

間違った操作をしていませんか?修理を依頼される前にお確かめください。 ◎ 雷源が入らない!

- ・DC 電源または、DC 電源コードのヒューズが切れていませんか?
- ・お車のバッテリーの電圧は正常ですか?
- ・直流安定化電源が「オフ」になっていませんか?
- ◎ キー操作ができない!
	- ・ディスプレイに" ■■"が表示されていませんか? ■ 戻るキーを長押しして、キーロックを解除してください。

#### ◎ 送信できない!

- ・**PTT** スイッチを正しく押していますか?
- ・**PTT** スイッチが「ロック」されていませんか? ■ 戻るキーを長押しして、キーロックを解除してください。
- ・送信出力制限の設定が「受信専用」になっていませんか?
- ◎ 音がでない!
	- ・消音(ミュート)機能が「オン」になっていませんか?
		- マイクロホンの消音キーを押して、消音(ミュート)機能を「オフ」にし てください。
- ◎ 通話できない!
	- ・相手局と同じ周波数(チャンネル)に設定していますか?
	- ・相手局との距離が離れすぎていませんか?
	- ・相手局と同じ通信方式に設定していますか?
		- **➡ 同じ通信方式(UC 通信または個別通信)に設定してください。**
		- 本機はデジタル通信方式の無線機です。アナログによる通話はできません。
	- ・相手局と同じ UC(ユーザーコード)に設定していますか?
		- **➡ 通信方式が UC 通信または個別通信、いずれの場合も相手局と同じ UC** (ユーザーコード)に設定してください。
	- ・個別通信の場合、宛先 ID/ グループ ID があっていますか?
	- ・秘話通信機能が動作していませんか?
		- お互いに秘話通信機能を動作させ、更に秘話コードが一致していないと、 秘話通信による通話をすることはできません。
## <span id="page-72-0"></span>**定格**

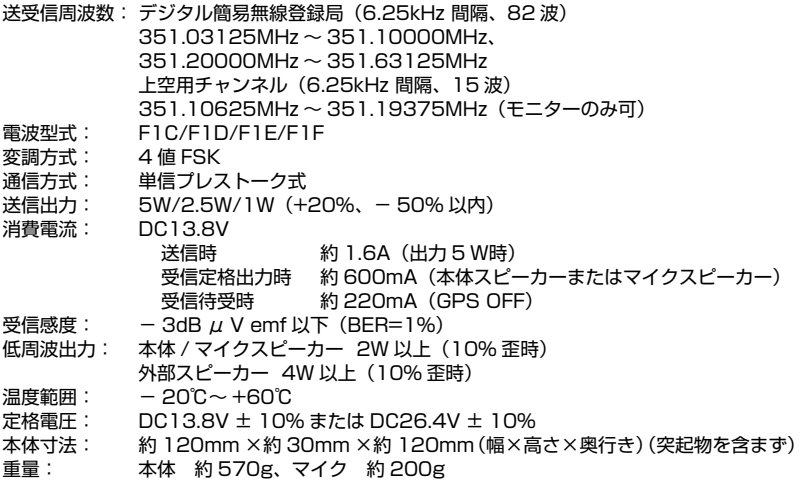

Bluetooth® のワードマークとロゴは、Bluetooth SIG, Inc. が所有する登録商標であり、 八重洲無線株式会社はライセンスに基づいて使用しています。

The AMBE+2TM voice coding Technology embodied in this product is protected by intellectual property rights including patent rights, copyrights and trade secrets of Digital Voice Systems, Inc. This voice coding Technology is licensed solely for use within this Communications Equipment. The user of this Technology is explicitly prohibited from attempting to decompile, reverse engineer, or disassemble the Object Code, or in any other way convert the Object Code into a human-readable form. U.S. Pat. Nos. #5,870,405, #5,826,222, #5,754,974, #5,701,390, #5,715,365, #5,649,050, #5,630,011, #5,581,656, #5,517,511, #5,491,772, #5,247,579, #5,226,084 and #5,195,166.

71

## **索引**

 $72 -$ 

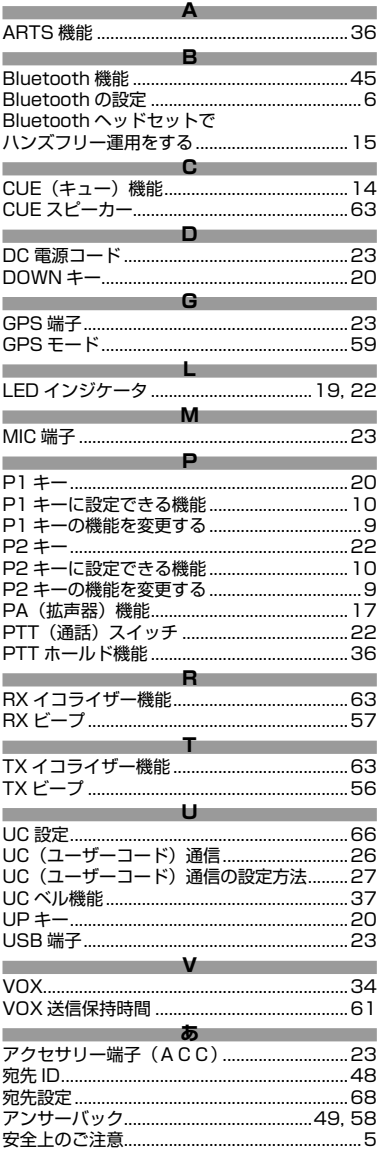

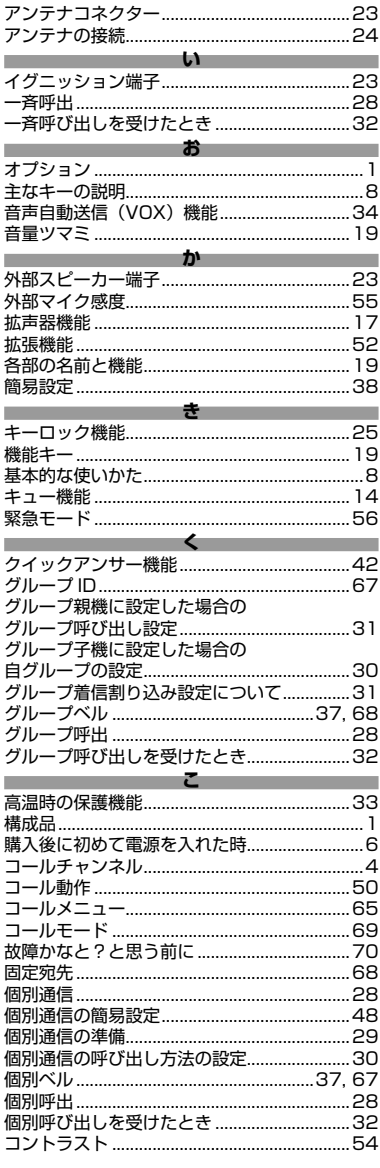

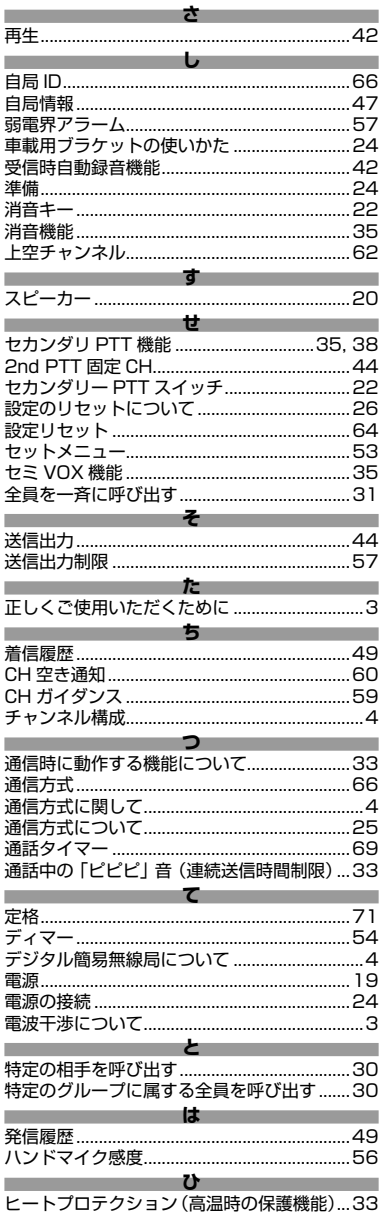

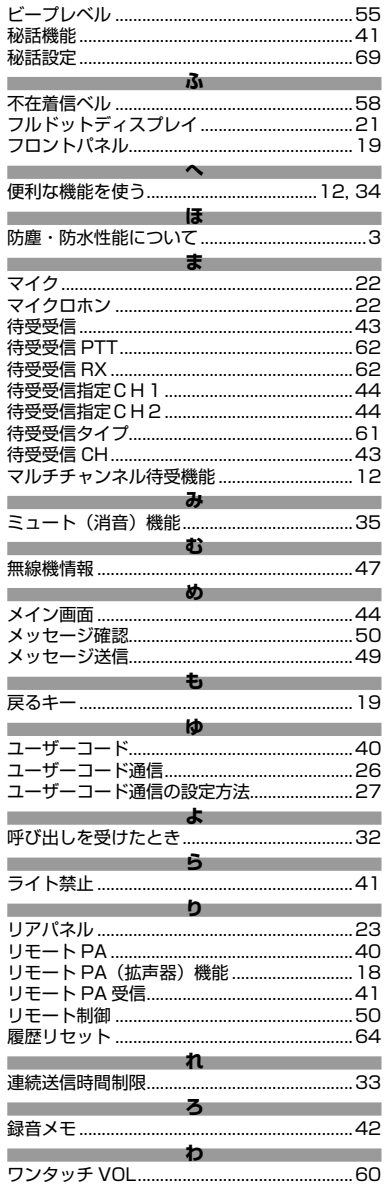

I I

## STANDARD HORIZON

正常なご使用状態で万一故障した場合は、お手数ですがご購入いただいた販売店 または、下記までご相談ください。

取扱説明書の記載内容を予告無く変更する場合があります。 詳しくは下記の URL をご覧ください。

**八重洲無線株式会社** 〒140-0013 東京都品川区南大井6-26-3 大森ベルポートD-3F 電話: 03-6404-6525 URL : http://www.yaesu.com/jp/

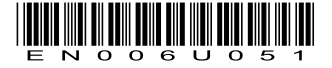

2309T-BS Printed in Japan

> 三和システムサービス株式会社 〒330-0854 時当県さいたま市大宮区様式町2-471 福島ビル3F